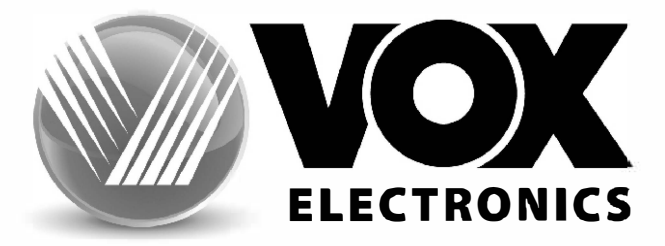

# UPUTSTVA O RADU **TELEVIZORA**

# **LED 43DSW550B**

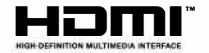

**BOS** 

www.voxelectronics.com

# **Sadržaj**

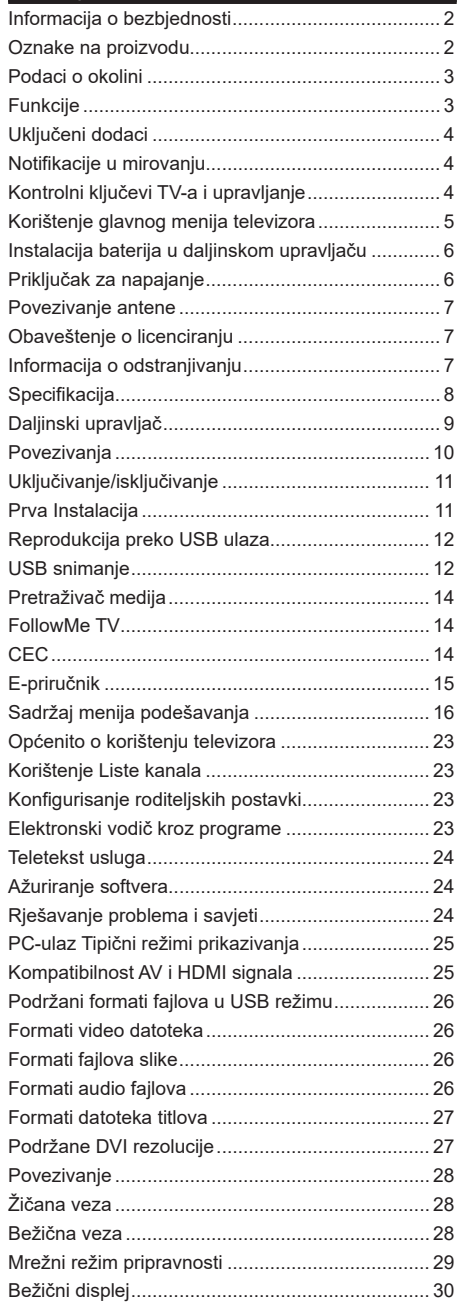

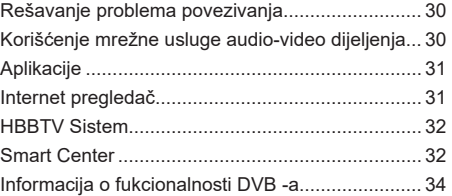

#### **Informacija o bezbjednosti**

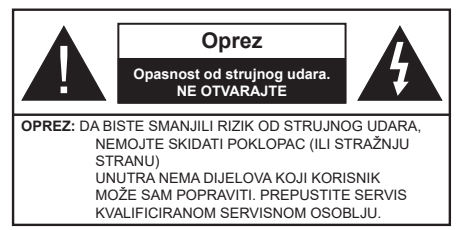

U ekstremnim meteorološkim uvjetima (oluje, munje) i tokom dugog nekorišćenja (kad idete na odmor) isključite TV iz struje.

Mrežni utikač koristi se za odspajanje TV prijemnika s mreže i stoga mora ostati nadohvat ruke. Ako TV prijemnik nije odspojen sa električne mreže, uređaj će i dalje napajati u svim situacijama čak i ako je televizor u stanju pripravnosti ili iskliučen.

*Napomena: Slijedite upute na ekranu za upravljanje srodnim značajkama.*

# **VAŽNO - Pročitati ove upute u potpunosti prije instaliranja ili rada**

**UPOZORENJE: Ovaj uređaj je namijenjen za upotrebu osobama (uključujući djecu) koje su sposobne / iskusne bez ikakvog rukovanja takvim uređajem, osim ako im osoba koja je odgovorna za njihovu sigurnost nije dala nadzor ili upute u vezi s upotrebom uređaja.**

- Koristite ovaj televizor na nadmorskoj visini manjoj od 5000 metara, na suvim mestima i u regionima sa umerenom ili tropskom klimom. Televizor je namenjen za domaćinstvo i sličnu upotrebu u zatvorenom, ali se takođe može koristiti na javnim mestima
- Za potrebe ventilacije, ostavite najmanje 5 cm slobodnog prostora oko televizora.
- Ventilaciju ne treba ometati pokrivanjem ili blokiranjem ventilacijskih otvora predmetima, poput novina, stolnjaka, zavjesa itd.
- Utikač kabela za napajanje treba biti lako dostupan. Nemojte postavljati TV, namještaj itd. na kabel za napajanje. Oštećeni kabel za napajanje/utikač može da izazove požar ili električni udar. Kabel za napajanje držite za utikač, nemojte isključivati televizor iz struje tako što ćete vući za kabel za napajanje. Nikada ne dirajte kabel/utikač mokrim rukama, to može dovesti do kratkog spoja ili električnog udara. Nikada nemojte vezivati kabl u čvor ili vezivati ga s drugim kablovima. Ako je oštećen, mora se zamijeniti, to bi trebalo učiniti samo kvalificirano osoblje.
- Nemojte izlagati televizor tekućinama koje kaplju ili prskaju i ne stavljajte predmete napunjene tekućinom, kao što su vaze, čaše, itd. na ili preko televizora (npr. na police iznad uređaja).
- Ne izlažite televizor izravnoj sunčevoj svjetlosti ili ne postavljajte otvoreni plamen poput upaljenih svijeća na vrh ili u blizini televizora.
- Ne stavljajte nikakve izvore toplote poput električnih grijača, radijatora itd. u blizinu televizora.
- Ne stavljajte televizor na pod ili površine pod nagibom.
- Da biste izbjegli opasnost od gušenja, plastične kese držite van domašaja beba, djece ili kućnih ljubimaca.
- Pažljivo pričvrstite stalak za televizor. Ako je postolje opremljeno vijcima, čvrsto zategnite vijke kako biste spriječili naginjanje televizora. Nemojte previše zategnuti zavrtnjeve i pravilno postavite gumene nožice stalka.
- Ne bacajte baterije u vatru ili sa opasnim i zapaljivim materijalima.

#### **UPOZORENJE**

- Baterije se ne smeju izlagati velikoj toploti, kao što je sunce, vatra ili slično.
- Prekomjerni zvučni tlak iz slušalica ili naglavnih slušalica može oštetiti sluh.

**PRIJE SVEGA - NIKADA ne dopustite da bilo ko, naročito djeca, guraju ili udaraju ekran, guraju bilo šta u otvore, proreze ili bilo koje druge otvore u kućištu.**

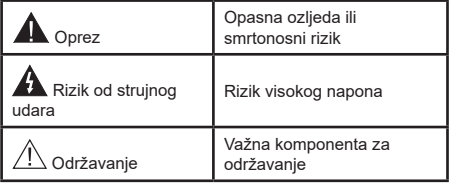

#### **Oznake na proizvodu**

Sljedeći simboli se koriste na proizvodu kao oznake za ograničenja, mjere predostrožnosti i sigurnosne upute. Svako objašnjenje se uzima u obzir samo kada je na proizvodu navedena odgovarajuća oznaka. Imajte na umu takvu informaciju iz sigurnosnih razloga.

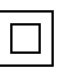

**Oprema klase II:** Ovaj uređaj je dizajniran tako da ne zahtijeva sigurnosnu vezu sa električnim uzemljenjem.

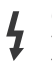

**Opasni terminal pod naponom:** Označeni terminal(i) je/su opasni u normalnim uvjetima funkcioniranja.

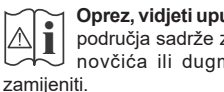

**i Oprez, vidjeti upute za upotrebu:** Označena<br>**područja sadrže zamjenjive baterije u obliku<br>povčjća ili dugmeta koje korisnik može** novčića ili dugmeta koje korisnik može

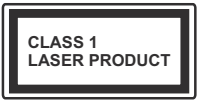

**Laserski proizvod klase 1:**  Ovaj proizvod sadrži izvor lasera klase 1 koji je siguran pod razumno predvidljivim uvjetima rada.

# **UPOZORENJE**

Nemojte gutati bateriju, opasnot od kemijskih opekotina

Ovaj proizvod ili dodatna oprema isporučena uz ovaj proizvod mogu da sadrže dugmastu bateriju. Ukoliko se baterija proguta, može dovesti do teške unutrašnje opekotine u samo 2 sata i može dovesti do smrti. Držite nove i rabljene baterije dalje od djece.

Ako odjeljak baterije se dobro ne zatvara, prekinuti upotrebu proizvoda i držati ga dalje od djece.

Ako mislite da su baterije možda progutane ili stavljene u bilo koji dio tijela, odmah potražite medicinsku pomoć.

**– – – – – – – – – – – –** Televizor može pasti i time uzrokovati teške povrede ili smrt. Mnoge ozljede, naročito kod djece, se mogu izbjeći preduzianjem jednostavnih mjera opreza, poput:

- UVJEK koristite ormariće ili postolja ili metode montiranja koje preporučuje proizvođač televizora.
- UVJEK koristite najmeštaj koji može sigurno da podupire televizor.
- UVJEK osigurajte da televizor ne visi preko ivice namještaja koji ga podupire.
- UVJEK edukujte djecu o opasnostima penjanja na namještaj kako bi se dohvatio televizor ili njegove kontrole.
- UVJEK neka su žice za rute i kablovi povezani na vaš televizor kako se ne bi mogli preko njih saplesti, povući ili zgrabiti.
- Ne postavljati televizor na nestabilnu lokaciju.
- NIKAD ne postavljajte televizor na visoki namještaj (na primjer, ormarići ili police za knjige), bez pričvršćivanja namještaja i televizora na odgovarajuću potporu.
- NIKAD ne postavljajte televizor na tkanine ili druge materijale postavljene između televizora i potpornog namještaja.
- NIKADA ne postavljajte predmete koji bi mogli da navedu djecu da se popnu, poput igračaka i daljinskih upravljača, na vrh televizora ili namještaja na koji je televizor postavljen.
- Oprema je pogodna samo za montiranje na visinama ≤2 m.

Ako postojeći televizor prenosite ili premještate, trebate u obzir uzeti sve gore navedeno.

**– – – – – – – – – – – –** Uređaji povezani na zaštitno uzemljenje instalacije zgrade putem MAINS veze ili preko drugih uređaja koji imaju vezu na zaštitno uzemljenje - i na televizijski distributivni sistem pomoću koaksijalnog kabla, u nekim okolnostima mogu stvoriti opasnost od požara. U tom slučaju, povezivanje na kabelski distributivni sistem mora biti preko uređaja koji dostavlja električnu izolaciju ispod određenog raspona frekfencije (galvanski izolator)

# **UPOZORENJA ZA MONTAŽU NA ZID**

- Pročitajte upute prije montiranja televizora na zid.
- Komplet za zidnu montažu je opcionalna oprema. Možete ga dobiti kod lokalnog prodavca ako nije isporučen uz vaš televizor.
- Nemojte postavljati televizor na plafon ili zid pod nagibom.
- Koristite navedene zavrtnjeve za montažu na zid i drugu dodatnu opremu.
- Čvrsto zategnite zavrtnjeve za montažu na zid da biste spriječili da televizor padne. Nemojte previše zatezati zavrtnjeve.

Slike i ilustracije u ovom priručniku služe samo kao referenca i mogu se razlikovati od stvarnog izgleda proizvoda. Dizajn i specifikacije proizvoda se mogu promijeniti bez prethodne obavijesti.

# **Podaci o okolini**

Ovaj TV je napravljen da bude prijateljski ka okolini. Za smanjenje potrošnje energije, preduzmite sljedeče korake:

Ukoliko **Uštedu energije** postavite na **minimum, srednje, maksimum ili automatski,** TV će u skladu s tim smanjiti potrošnju energije. Ukoliko želite postaviti **Pozadinsko svjetlo** na određenu vrijednost, postavite kao **Uobičajeno** i prilagodite **Pozadinsko svjetlo** (nalazi se ispod postavke za **Uštedu energije**) ručno, koristeći Lijevu ili Desnu tipku na daljinskom upravljaču. Da ovu postavku isključite, postavite na **Isključeno**.

*Napomena: Dostupne opcije za Uštedu energije se mogu razlikovati u zavisnosti od izabranog* **Režima** *u meniju Podešavanja>Slika.*

Podešavanja za **Uštedu energije** se mogu pronaći u meniju **Podešavanja>Slika.** Primjetite da neke postavke slike neće biti moguće promeniti.

Ako se pritisne tipka za desno ili lijevo, na ekranu će se pojaviti poruka "**Ekran će biti isključen nakon 15 sekundi.**" Izaberite **PRODUŽI** i pritisnite **OK** da biste smjesta isključili ekran. Ako ništa ne pritisnite, ekran će se isključiti kroz 15 sekundi. Pritisnite bilo koji taster na daljinskim ili na TV-u da biste opet uključili ekran.

*Napomena: Opcija Ekran isključen nije dostupna ako je Režim postavljen na Igra.*

Kada TV se ne koristi, molimo vas da ga ugasite ili isključite ga od dovoda struje. Tako se takođe smanjuje potrošnja energije.

# **Funkcije**

- TV u boji s daljinskim upravljanjem
- Potpuno integrisani digitalni zemaljski/kablovska/ satelitski TV (DVB-T-T2/C/S2)
- HDMI ulazi za povezivanje drugih uređaja koji imaju HDMI utičnice
- USB ulaz
- Sistem ekranskog menija.
- Stražnji AV ulazi za vanjske uređaje (kao što su DVD plejeri, PVR, video igre, itd).
- Stereo zvučni sistem
- Teletekst
- Priključak za slušalice
- Sistem automatskog programiranja
- Ručno štelovanje
- Automatsko isključivanje nakon najviše osam sati
- Tajmer za spavanje
- Blokada za djecu
- Automatsko utišavanje zvuka kada nema prijenosa
- NTSC reprodukcija
- AVL (AOG Automatsko Ograničavanje Glasnoće)
- PLL (traženje frekvencije)
- PC ulaz
- Režim Igre (po izboru).
- Funkcija Isključi sliku
- Snimanje programa
- Snimanje Tajmšifting.
- Ethernet (LAN) za povezivanje na internet i usluge.
- 802.11 a/b/g/n ugrađena WLAN podrška
- Audio video dijeljenje
- HbbTV

# **Raspon visoke dinamike (HDR) / hibridna logaritamska gama (HLG)**

Korištenjem ove opcije televizor će reproducirati veći dinamički opseg osvjetljenja pri snimanju i potom kombinirati više različitih ekspozicija. HDR/HLG obećava bolji kvalitet slike zahvaljujući svjetlijim, realističnijim naglascima, realističnoj boji i drugim poboljšanjima. On pruža izgled koji žele postignuti oni koji prave filmove, prikazujući skrivena područja tamnih sjenki i sunčevu svjetlost u punoj čistoći, boji i detalju. HDR/HLG sadržaji su podržani preko izvornih i tržišnih aplikacija, HDMI, USB ulaza i DVB-S emisija.

# **Uključeni dodaci**

- Daljinski upravljač
- Uputstva

# **Notifikacije u mirovanju**

Ako televizor ne prima nikakav ulazni signal (npr. sa antenskog ili HDMI izvora)3 minuta, on će preći u režim pripravnosti. Kada sljedeći put uključite TV, pojavit će se sljedeća poruka. "**TV je automatski prešao u mirovanje jer nije bilo signala duže vrijeme**.**"** Možete

#### onemogućiti funkcionalnost podešavanjem opcije **Odbrojavanje vremenskog perioda bez signala** u meniju **Podešavanja>Sistem>Podešavanja uređaja**.

Opcija **Automatsko isključivanje** (u meniju **Podešavanja**>**Sistem**>**Više**) može da se postavi podrazumjevano na vrijednost između 1 i 8 sati. Ukoliko ova postavka nije podešena kao **Isključeno** i ostavite televizor uključen i ne radite sa njime u toku postavljenog vremena, on će da pređe u stanje mirovanja nakon isteka zadanog vremena. Kada nakon toga uključite televizor, prikazaće se sledeća poruka. **"Televizor je automatski prešao u stanje mirovanja jer nije bilo rada duže vrijeme."** Prije nego što televizor pređe u režim mirovanja, prikazaće se prozor za dijalog. Ako ne pritisnete nijedan taster, televizor će prijeći u režim mirovanja nakon 5 minuta. Možete označiti **Da** i pritisnuti **OK** da biste odmah prebacili televizor u režim mirovanja. Ako označite **Ne** i pritisnete **OK**, televizor će ostati uključen. Takođe možete izabrati da otkažete funkciju **Automatsko isključivanje** u ovom dijalogu. Označite **Onemogući** i pritisnite **OK**, televizor će ostati uključen a funkcija će biti otkazana. Možete omogućiti ovu funkciju ponovo promjenom podešavanja opcije **Automatsko isključivanje** u meniju **Podešavanja>Sistem>Više**.

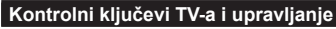

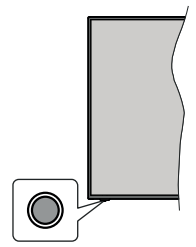

*Napomena: Položaj kontrolnih tastera može varirati ovisno o modelu.*

Vaš televizor ima jedan kontrolni taster. Ovaj taster vam omogućuje da kontrolirate funkcije Pripravnost uklj. / Izvor / Program i Jačinu zvuka vašeg televizora.

# **Rukovanje kontrolnim tasterom**

- Pritisnite kontrolni taster za prikaz izbornika s opcijama funkcija.
- Zatim po potrebi uzastopno pritiskajte taster kako biste pomijerili fokus na željenu opciju.
- Pritisnite i zadržite taster oko 2 sekunde kako biste aktivirali odabranu opciju. Boja ikone opcije se mijenja kada se aktivira.
- Pritisnite taster još jednom kako biste primijenili funkciju ili ušli u podizbornik.
- Da izaberete još jednu opciju funkcije, potrebno je prvo deaktivirati poslijednju aktiviranu opciju.

Pritisnite i zadržite taster za deaktiviranje. Boja ikone opcije se mijenja kada se deaktivira.

• Da zatvorite izbornik opcija funkcije, nemojte pritiskati taster u roku od oko 5 sekundi. Izbornik opcija funkcije će nestati.

**Da isključite televizor:** Pritisnite kontrolni taster za prikaz izbornika opcija funkcije, fokus će biti na opciji **Pripravnost**. Pritisnite i zadržite taster oko 2 sekunde da biste aktivirali ovu opciju. Boja ikone opcije se mijenja kada se aktivira. Zatim još jednom pritisnite taster da biste isključili televizor.

**Za uključivanje televizora:** Pritisnite kontrolni taster, televizor će se uključiti.

**Promjena jačine zvuka:** Pritisnite kontrolni taster za prikaz izbornika opcija funkcije i potom uzastopno pritiskajte taster kako biste promijenili fokus na opciju **Jačina zvuka +** ili **Jačina zvuka -**. Pritisnite i zadržite taster oko 2 sekunde kako biste aktivirali odabranu opciju. Boja ikone opcije se mijenja kada se aktivira. Zatim pritisnite taster kako biste pojačali ili smanjili jačinu zvuka.

**Promjena kanala:** Pritisnite kontrolni taster za prikaz izbornika opcija funkcije, a potom uzastopno pritiskajte taster kako biste promijenili fokus na opciju **Program +** ili **Program -**. Pritisnite i zadržite taster oko 2 sekunde kako biste aktivirali odabranu opciju. Boja ikone opcije se mijenja kada se aktivira. Zatim pritisnite taster kako biste prebacili na prethodni ili slijedeći kanal sa liste kanala.

**Promjena izvora:** Pritisnite kontrolni taster za prikaz izbornika opcija funkcije a potom uzastopno pritiskajte taster kako biste promijenili fokus na opciju **Izvor**. Pritisnite i zadržite taster oko 2 sekunde kako biste aktivirali ovu opciju. Boja ikone opcije se mijenja kada se aktivira. Potom još jednom pritisnite taster za prikaz liste izvora. Krećite se kroz dostupne izvore pritiskom na taster. Televizor će se automatski prebaciti na označen izvor.

*Napomena: Glavni OSD izbornik se ne može prikazati putem kontrolnog tastera.* 

#### **Upravljanje pomoću daljinskog upravljača**

Pritisnite tipku **Meni** na daljinskom upravljaču kako bi se prikazao ekran glavnog menija. Koristite tastere za usmjeravanje i taster **OK** za upravljanje i podešavanje. Pritisnite dugme **Return/Back** ili **Menu** da izadjete iz ekrana menija.

#### **Odabir ulaza**

Nakon priključivanja vanjskih sistema na vaš televizor, možete prebaciti na različite izvore unosa. Pritisnite tipku **Izvor** na daljinskom upravljaču da izaberete različite izvore.

#### **Mijenjanje kanala i jačine zvuka**

Možete promijeniti kanal i podesiti zvuk dugmićima **Program +/-** i **Jačina zvuka +/-** na daljinskom upravljaču.

#### **Korištenje glavnog menija televizora**

Kada pritisnete taster **Meni**, glavni meni televizora će se pojaviti na ekranu. Možete se kretati kroz meni pomoću navigacijskih tipki na daljinskom upravljaču. Da biste izabrali stavku ili vidjeli opcije podmenija označenog menija, pritisnite **OK**. Kada označite opciju menija, neke stavke podmenija tog menija se mogu pojaviti u gornjem dijelu trake menija radi brzog pristupa. Da biste koristili brz pristup stavci, označite je, pritisnite **OK** i podesite po želji pomoću navigacijskih tipki za lijevo/desno. Kada završite, pritisnite **OK** ili taster **Nazad/Povratak** za izlaz.

Na zaslonu glavnog izbornika televizora možete vidjeti i informacije o lokaciji, vremenskoj prognozi, tačnom vremenu i datumu. Zelene ikonice označavaju trenutni status vremena, mreže i sinkronizacije aplikacija. Ako se ove ikonice prikazuju u zelenoj boji, to znači da su podaci o vremenu ažurirani, mreža je povezana te sinkronizacija uspješno završena. U protivnom će ikone biti bijele boje.

Pritisnite **Izlaz** da zatvorite glavni meni.

#### **1. Početak**

Kada je glavni meni otvoren, biće označena traka **Home (Početnog)** menija. Sadržaj menija **Početne strane** može se prilagoditi. Da biste to učinili, idite na meni **TV**-a, označite opciju **Uredi Početnu stranu** i pritisnite **OK**. Meni **Početne strane** prebacit će se u režim uređivanja. U režimu uređivanja možete obrisati ili promijeniti položaj svake stavke u **Početnom** meniju. Označite opciju i pritisnite **OK**. Odaberite opciju **Izbriši** ili **Premjesti** i pritisnite **OK**. Za premještanje stavke menija koristite navigacijske tipke za desno, lijevo, gore i dolje da biste izabrali položaj na koji želite premjestiti stavku i pritisnite OK.

Opcije iz drugih menija možete dodati i u **Početni** meni. Samo označite opciju i pritisnite navigacijsku tipku za dolje na daljinskom upravljaču. Ako ugledate opciju **Dodaj na početak**, možete je dodati u **Početni** meni.

#### **2. Pretraživanje**

Pomoću ove opcije možete pretraživati kanale, vodič, TV menije, aplikacije, web, YouTube i video zapise. Pritisnite **OK** i unesite ključnu reč pomoću virtuelne tastature. Zatim označite **OK** i pritisnite **OK** da biste počeli pretraživanje. Rezultati će biti prikazani na ekranu. Označite željeni rezultat korišćenjem dugmadi smjera i pritisnite **OK** za unos.

# **3. TV:**

# **3.1. Vodič**

Elektronskom vodiču kroz programe možete pristupiti pomoću ove opcije. Za više informacija pogledajte odjeljak **Elektronski vodič kroz programe**.

# **3.2. Kanali**

Možete pristupiti meniju **Kanali** pomoću ove opcije. Za više informacija pogledajte odjeljak **Korištenje liste kanala.**

# **3.3. Tajmeri**

Možete podesiti tajmere za buduće događaje pomoću opcija ovog menija. Takođe možete pregledati prethodno kreirane tajmere u ovom meniju.

Da biste dodali novi tajmer izaberite karticu **Dodaj tajmer** pomoću tastera Lijevo/Desno i pritisnite **OK**. Podesite opcije podmenija po želji i kada završite, pritisnite **OK**. Novi tajmer će biti kreiran.

Da biste uredili prethodno kreiran tajmer, označite taj tajmer, izaberite karticu **Uredi odabran tajmer** i pritisnite **OK**. Promijenite opcije podmenija po želji i pritisnite **OK** da biste sačuvali podešavanja.

Da biste otkazali već podešen tajmer, označite tajmer, izaberite karticu **Obriši odabran tajmer** i pritisnite **OK**. Prikazaće se ekran sa tekstom potvrde. Označite **Da** i pritisnite **OK** da biste nastavili. Tajmer će biti otkazan.

Nije moguće podesiti tajmere za dva ili više događaja koji će se emitovati na različitim kanalima u isto vrijeme. U tom slučaju ćete biti upitani da izaberete jedan od ovih tajmera i da otkažete ostale. Označite tajmer koji želite da otkažete i pritisnite **OK**, prikazaće se meni **Opcije**. Zatim označite **Podesi/Otkaži** i pritisnite **OK** da biste otkazali taj tajmer. Nakon toga ćete morati da sačuvate izmene. Da biste to uradili, pritisnite **OK**, označite **Sačuvaj izmene** i ponovo pritisnite **OK**.

# **3.4. Snimci**

Možete upravljati svojim snimcima pomoću opcija ovog menija. Možete reprodukovati, urediti, obrisati ili sortirati prethodno snimljene događaje. Označite karticu pomoću navigacijske tipke za lijevo ili desno i pritisnite **OK** da biste vidjeli dostupne opcije.

# **3.5. Više aplikacija**

Da biste upravljali aplikacijama instaliranim na televizoru, možete da koristite ovu opciju. Označite i pritisnite **OK**. Možete instaliranu aplikaciju da dodate u meni **Početak**, pokrenete ili je uklonite. Označite aplikaciju i pritisnite **OK** da biste videli sve dostupne opcije.

# **3.6. Prodavnica**

Možete i da dodate nove aplikacije iz prodavnice aplikacija koristeći ovu opciju. Označite i pritisnite **OK**. Prikazaće se dostupne aplikacije. Trgovini aplikacija takođe možete pristupiti iz menija **Više aplikacija**.

# **3.7. Pristupačnost**

Pomoću ove opcije možete direktno pristupiti meniju podešavanja dostupnosti.

# **3.8. Postavke privatnosti**

Pomoću ove opcije možete direktno pristupiti meniju podešavanja privatnosti. Neke opcije možda neće biti dostupne u zavisnosti od modela vašeg televizora i izabrane zemlje prilikom postupka prve instalacije.

### **4. Postavke**

Možete upravljati podešavanjima vašeg televizora pomoću opcija ovog menija. Za više informacija pogledajte odjeljak **Sadržaj menija Podešavanja**.

Pomoću ove opcije možete prilagoditi svoje postavke u **Početnom** meniju na zadane vrijednosti korištenjem opcije **Resetovanje aplikacija** (dostupnost ovisi o modelu televizora i njegovim značajkama). Označite i pritisnite **OK**. Prikazaće se ekran sa tekstom potvrde. Označite **Da** i pritisnite **OK** da biste nastavili. Imajte na umu da nećete moći da ponovite ovu operaciju u narednih nekoliko minuta.

# **5. Izvori**

Možete upravljati preferencama ulaznog izvora pomoću opcija ovog menija. Da biste izmenili aktuelni izvor ili koristili televizor kao uređaj s bežičnim ekranomoznačite jednu od opcija i pritisnite **OK**.

#### **5.1. Podešavanja izvora**

Pomoću ove opcije možete direktno pristupiti meniju podešavanja izvora. Uredite nazive, omogućite ili onemogućite odabrane opcije izvora.

# **Instalacija baterija u daljinskom upravljaču**

Skinite stražnji poklopac kako biste otkrili odjeljak za baterije. Za to vam je potrebno sljedeće:

- Vrh olovke ili nekog drugog šiljatog predmeta postavite u rupicu iznad poklopca i pritisnite na dolje.
- Snažno pritisnite poklopac i pomaknite u smjeru strelice.

Umetnite dvije **AAA** baterije. Osigurite se da se slažu oznake (+) i (-) (obratite pažnju na pravilni polaritet). Nemojte miješati stare i nove baterije. Zamijenite samo istim ili ekvivalentnim tipom. Vratite poklopac.

Prikazaće se poruka na ekranu kada su baterije prazne i moraju se zamijeniti. Imajte da umu da, kada su baterije slabe, rad daljinskog upravljača može biti oslablien.

Baterije se ne smeju izlagati velikoj toploti, kao što je sunce, vatra ili slično.

# **Priključak za napajanje**

**VAŽNO:** Televizor je dizajniran je za rad na napajanju od **220-240V AC, 50 Hz**. Kad ga raspakujete, pričekajte da se TV prijemnik prilagodi na temperaturu okoline prije nego ga uključite u izvor napajanja. Uključite kabl napajanja u utičnicu mrežnog napajanja.

#### **Povezivanje antene**

Umetnite utikač antene ili kablovske televizije u utičnicu ULAZ ZA ANTENU (ANT) ili satelitski utikač u utičnicu ULAZ ZA SATELIT (LNB)(\*) smještene na stražnjem dijelu TV prijemnika.

#### **Stražnja strana televizora**

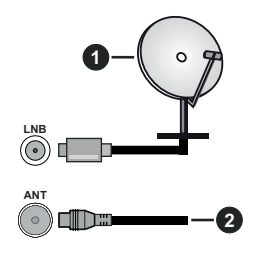

- **1.** Satelit
- **2.** Antena ili kabl

 Ako želite da povežete uređaj sa televizorom, uvjerite se da su i televizor i urežaj isključeni prije bilo kakvog povezivanja. Nakon povezivanja, možete uključiti uređaje i koristiti ih.

#### **Obaveštenje o licenciranju**

Termini HDMI, HDMI Multimedijalni Interfejs visoke definicije i HDMI logotip su zaštitni znaci ili registrovani zaštitni znaci kompanije HDMI Licensing Administrator, Inc.

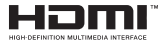

Proizvedeno pod licencom Dolby Laboratories. Dolby, Dolby Audio, i dupli-D simbol su zaštitni znaci kompanije Dolby Laboratories Licensing Corporation.

YouTube i YouTube logotip su zaštitni znaci kompanije Google Inc.

Ovaj proizvod sadrži tehnologiju koja je podložna određenim pravima intelektualne svojine kompanije Microsoft. Upotreba ili distribucija ove tehnologije izvan ovog proizvoda je zabranjena bez odgovarajuće(ih) licence(i) kompanije Microsoft.

Vlasnici sadržaja koriste Microsoft PlayReady™ tehnologiju pristupa sadržaju kako bi zaštitili svoju intelektualnu svojinu, uključujući sadržaj zaštićen autorskim pravima. Ovaj uređaj koristi PlayReady tehnologiju za pristup PlayReady zaštićenom sadržaju i/ili WMDRM zaštićenom sadržaju. Ako uređaj ne uspije pravilno primijeniti ograničenja na upotrebu sadržaja, vlasnici sadržaja mogu zahtijevati od kompanije Microsoft opoziv mogućnosti uređaja da koristi PlayReady zaštićeni sadržaj. Opoziv ne bi trebalo da utiče na nezaštićeni sadržaj ili sadržaj zaštićen drugim tehnologijama za pristup sadržaju. Vlasnici sadržaja

mogu zahtijevati da nadogradite PlayReady za pristup njihovom sadržaju. Ako odbijete nadogradnju, nećete moći da pristupite sadržaju koji zahtijeva nadogradnju.

Logotip "CI Plus" je zaštitni znak kompanije CI Plus LLP.

Ovaj proizvod je zaštićen određenim pravima intelektualne svojine korporacije Microsoft. Upotreba ili distribucija takve tehnologije izvan ovog proizvoda je zabranjena bez dozvole od strane Microsoft-a ili ovlašćene podružnice Microsoft-a.

#### **Informacija o odstranjivanju**

#### **[Europska Unija]**

Ovi simboli označavaju da se električna i elektronička oprema, kao i baterija s ovim simbolom ne smiju odlagati kao obični kućanski otpad kada završe svoj radni vijek. Umesto toga, proizvode i baterije treba predati odgovarajućim sabirnim centrima za reciklažu električne i elektronske opreme radi pravilne obrade, oporavka i reciklaže u skladu sa vašim nacionalnim propisima i Direktivom 2012/19/EU i 2013/56/EU.

Pravilnim odlaganjem ovih proizvoda pomažete očuvanju prirodnih resursa i spriječavanju potecijalnih negativnih posljedica po okolinu i ljudsko zdravlje, koje bi u suprotnom bile prouzrokovane neprikladnim rukovanjem otpadom od ovih proizvoda.

Za više informacija o sabirnim mjestima i recikliranju ovih proizvoda, molimo kontaktirajte svoju lokalnu opštinsku kancelariju, svoju službu za odlaganje kućnog otpada ili prodavnicu u kojoj ste kupili proizvod.

Kazne se mogu primjenjivati za neprikladno odlaganje ovog otpada, u skladu sa nacionalnim zakonima.

#### **[Poslovni korisnici]**

Ako želite odložiti ovaj proizvod na otpad, molimo kontaktirajte vašeg dobavljača i provjerite uslove i odredbe kupoprodajnog ugovora.

#### **[Druge zemlje van Europske unije]**

Ovi simboli važe samo u Europskoj Uniji.

Obratite se svojoj lokalnoj upravi kako biste se informirali o odlaganju i reciklaži.

Proizvod i pakiranje treba odnijeti u vaše lokalno sabirno mjesto za recikliranje.

Neka sabirna mjesta besplatno primaju proizvode.

*Napomena: Znak Pb ispod simbola baterija označava da baterija sadrži olovo.*

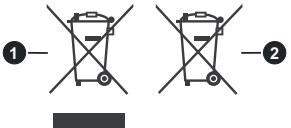

**1.** Proizvodi

**2.** Baterija

**Bosanski** - 7 -

# **Specifikacija**

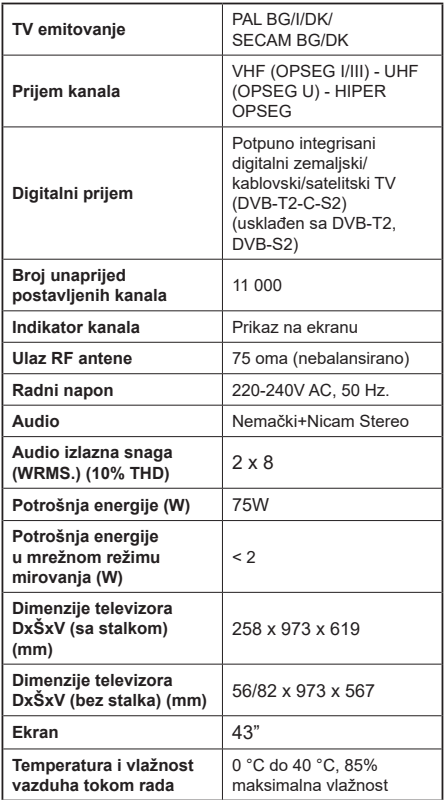

# **Specifikacije za bežični LAN predajnik**

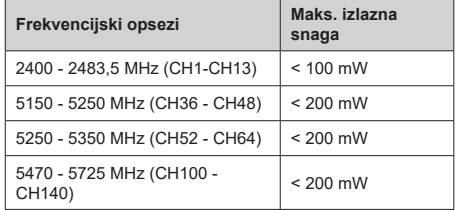

# **Ograničenja po zemljama**

Ovaj uređaj je predviđen za kućnu upotrebu u svim EU zemljama (i drugim zemljama koje slijede odgovarajuće EU smjernice) bez ograničenja, izuzev u zemljama navedenim u nastavku.

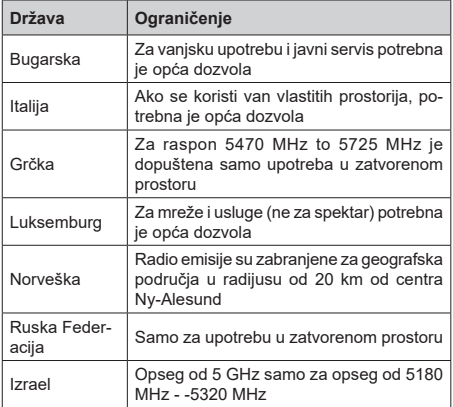

Zahtjevi za određenu zemlju se mogu promijeniti. Preporučuje se da korisnik kod lokalnih vlasti provjeri trenutni status njihove nacionalne regulative za LAN na 5 GHz.

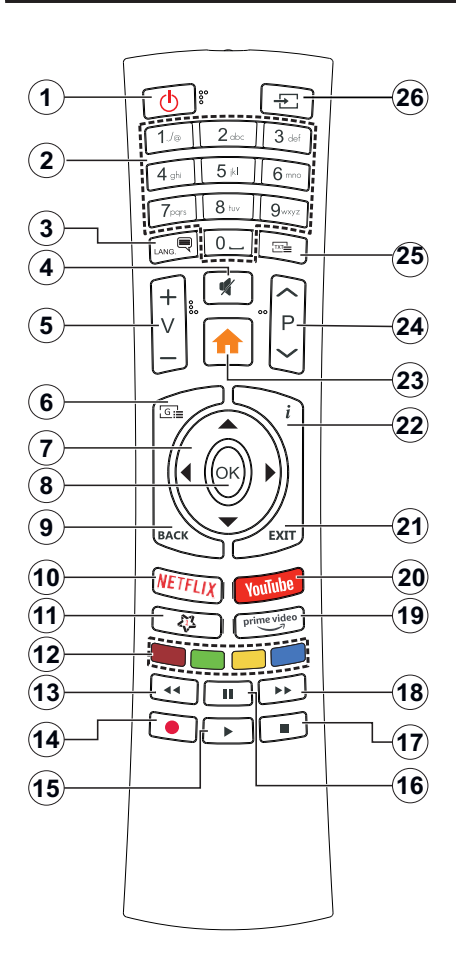

# **(\*) MY BUTTON (MOJ TASTER) 1:**

Ova tipka može imati zadanu funkciju ovisno od modela. Međutim, možete postaviti posebnu značajku na ovu tipku pritiskom na nju dulje od tri sekunde kada ste na željenom izvoru, kanalu ili aplikaciji. Na ekranu će se prikazati poruka potvrde. Sada je izabrani Moj Taster 1 povezani sa izabranu funkciju.

Imajte na umu da ukoliko uradite **prvu instalaciju**, Moj Taster 1 vratiće se na prvobitnu funkciju

- **1. Standby (Pripravnost):** Uključivanje/isključivanje televizora
- **2. Numeric buttons (Numerički taster):** Prebacuje kanal, unosi broj ili slovo u okvir za tekst na ekranu
- **3. Language (Jezik):** Menja režime zvuka (analogni TV), prikazuje i menja jezik zvuka/titlova i uključuje i isključuje titl (digitalna televizija, gdje je moguće)
- **4. Utišavanje zvuka:** Potpuno isključuje zvuk televizora
- **5. Glasnoća +/-**
- **6. Guide (Vodič):** Prikazuje elektronski vodič kroz programe
- **7. Directional buttons (Navigacijske tipke):** Služe za kretanje kroz menije, sadržaje itd. i prikazivanje podstranica u režimu teleteksta kada se pritisne tipka za desno ili lijevo
- **8. OK (U redu):** Potvrđuje odabir korisnika, zadržava stranicu (u režimu teleteksta) daje meni **Kanala** (DTV režim)
- **9. Back/Return (Nazad/Povratak):** Vraća na prethodni ekran, otvara indeksnu stranicu (u modu teleteksta) Brzo menja između prethodnog i trenutnog kanala ili izvora
- **10. Netflix:** Aktivira aplikaciju Netflix.
- **11. My Button (Moj taster) 1 (\*)**
- **12. Obojana Dugmad:** Slijediti instrukcije na ekranu za funkcije obojenih tastera
- **13. Premotavanje:** Vraća okvire unatrag u medijima, kao što su filmovi
- **14. Snimak:** Snima programe
- **15. Izvedi:** Pokreće reprodukciju izabranog medijuma
- **16. Pauza:** Pauzira reprodukovani medij, počinje snimanje sa vremenskim pomakom
- **17. Stop (Zaustavi):** Zaustavlja pušteni medijum
- **18. Brzo premotavanje unaprijed:** Pomjera slike naprijed u medijima kao što su filmovi
- **19. Prime Video:** Pokreće aplikaciju Amazon Prime Video
- **20. YouTube:** Aktivira YouTube aplikaciju
- **21. Exit (Izlaz):** Zatvara i izlazi iz prikazanih menija ili vraća na prethodni ekran
- **22. Info:** Prikazuje informaciju u vezi sa sadržajem na ekranu, prikazuje skrivene informacije (pokazati - u režimu teleteksta)
- **23. Izbornik:** Prikazuje TV meni.
- **24. Programa +/-**
- **25. Text:** Prikazuje teletekst (gdje može), još jednim pritiskom postavlja teletekst preko normalne slike (miks)
- **26. Source (Izvor):** Prikazuje dostupne signale i izvore sadržaja

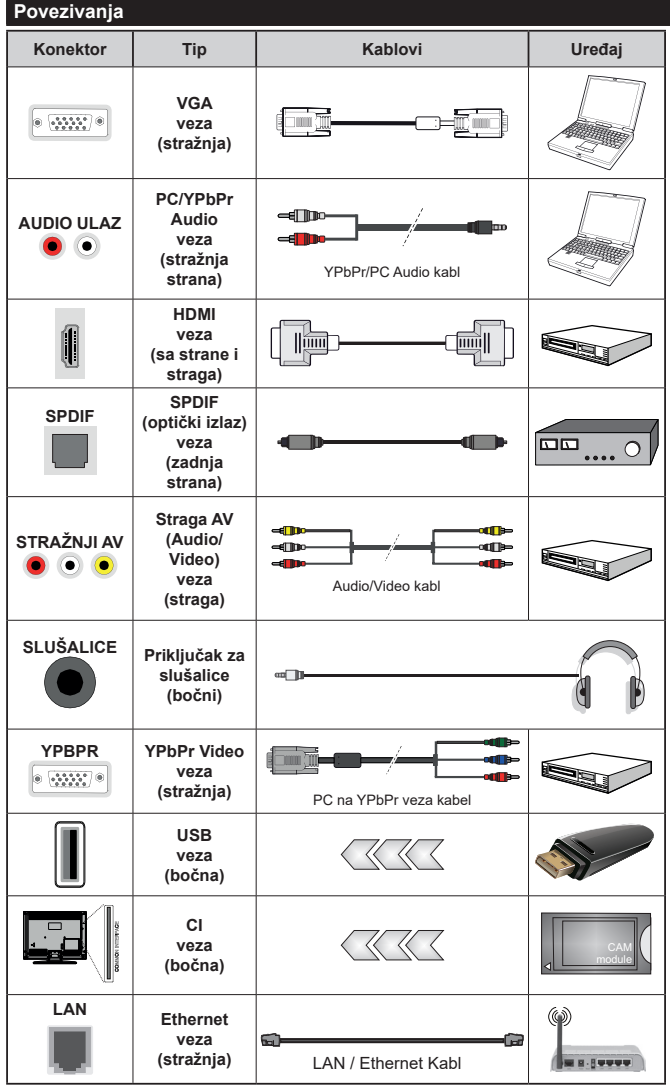

*Vidjeti ilustracije na lijevoj strani. Možete koristiti kabel YPbPr na VGA da biste omogućili YPbPr signal preko VGA ulaza. Ne možete koristiti VGA i YPbPr u isto vrijeme. Da biste omogućili PC / YPbPr audio, morat ćete koristiti straga audio ulaze sa PC / YPbPr audio kablom (nije dostavljen). Kada se koristi sistem za zidnu montažu (dostupan sistem trećih strana na tržištu, ako nije isporučen), preporučuje se prvo utaknuti sve kable na zadnjoj strani TV-a pre njegovog montiranja na zid. Umetajte ili odvajajte CI modul samo kada je televizor ISKLJUČEN. Za detaljne informacije o postavljanju modula, pogledajte uputstvo za upotrebu. Svaki USB ulaz vašeg televizora podržava uređaje do 500 mA. Povezivanje uređaja koji imaju struju jačiju od 500mA može oštetiti TV. Kada povezujete opremu koristeći HDMI kabl sa svojim televizorom, da bi se garantovala dovoljna imunost na parazitna frekventna zračenja, moratćete koristiti oklopljeni HDMI kabel za velike brzine (visoke kvalitete) i sa feritima.*

 Ako želite da povežete uređaj sa televizorom, uvjerite se da su i televizor i uređaj isključeni prije bilo kakvog povezivanja. Nakon povezivanja, možete uključiti uređaje i koristiti ih.

#### **Uključivanje/isključivanje**

#### **Uključivanje televizora**

Povežite kabl sa izvorom napajanja, kao naprimjer zidnom utičnicom (220-240V AC, 50 Hz).

Da biste uključili TV iz režima pripravnosti, uradite sljedeće:

- Pritisnite tipku **Režim pripravnosti**, **Program +/-** ili numeričku tipku na daljinskom upravljaču.
- Pritisnite kontrolni taster na televizoru.

#### **Isključivanje televizora**

- Pritisnite tipku **Pripravnost** na daljinskom upravljaču.
- Pritisnite kontrolni taster na televizoru, izbornik opcija funkcije će se prikazati. Fokus će biti na opciji **Režim pripravnosti**. Pritisnite i zadržite taster oko 2 sekunde kako biste aktivirali ovu opciju. Boja ikone opcije se mijenja. Potom još jednom pritisnite taster, televizor se prebacuje u režim mirovanja.

#### **Kako biste potpuno isključili televizor, izvucite kabl za napajanje iz utičnice.**

*Napomena: Kada je televizor uključen u režimu pripravnosti, LED dioda za režim pripravnosti treperi kako bi ukazala da su aktivne funkcije kao što su Pretraživanje u režimu pripravnosti, Preuzimanje preko etra ili Tajmer. LED dioda također može treptati kada televizor uključujete iz režima pripravnosti.*

#### **Prva Instalacija**

Tokom prvog uključenja, pojavljuje se meni "Izbor jezika". Odaberite željeni jezik i pritisnite **OK**. U sljedećim koracima vodiča za instalaciju, podesite preferencije pomoću tastera za usmjeravanje i tastera **OK**.

Nakon odabira jezika, postavit će vam se pitanje želite li promijeniti postavke pristupačnosti. Označite **Da** i pritisnite **OK** da biste izvršili promjenu. Pogledajte odjeljak **Sadržaj izbornika sistema** za detaljne informacije o dostupnim opcijama.

Postavite svoju državu na sljedećem zaslonu. Ovisno od izabrane **zemlje**, moguće je da vam se zatraži da postavite i potvrdite PIN. Izabrani PIN ne može biti 0000. Morate uneti PIN kada se to od vama zatraži kasnije kod neke operacije sa menijama.

Možete aktivirati opciju **Režim prodavnice** u sljedećem koraku. Ova opcija će konfigurisati podešavanja vašeg TV-a te u zavisnosti od modela TV-a koji koristite, podržane osobine se mogu prikazati u bočnom uglu ekrana u info baneru. Ova opcija je namijenjena jedino za upotrebu u radnjama. Preporučuje se da za kućnu upotrebu izaberete **Kućni režim**. Ova opcija će biti dostupna u meniju **Podešavanja>Sistem>Više** i može se kasnije uključiti/isključiti. Izaberite i pritisnite **OK** da biste nastavili.

Nakon toga će se prikazati zaslon za odabir načina prikaza slike. Da bi vaš televizor trošio manje energije i bio ekološki prihvatljiviji, odaberite **Natural** i pritisnite

**OK** da biste nastavili. Svoj izbor možete kasnije promijeniti opcijom **Mode** u meniju **Postavke**>**Slika**.

Ovisno o modelu TV-a i odabiru zemlje, meni postavki privatnosti može se pojaviti u ovom trenutku. Korištenjem tog menija možete postaviti privilegije privatnosti. Označite neku funkciju te koristite lijevo i desno dugme smjera za osposobljavanje ili onesposobljavanje. **Pročitajte odgovarajuća objašnjenja prikazana na ekranu za svaku označenu funkciju prije no što napravite bilo kakve promjene.** Možete koristiti dugmad +/- za programe da se pomičete gore i dolje da pročitate cijeli tekst. Kasnije ćete moći da promenite preference u meniju **Podešavanja>Sistem>Podešavanja privatnosti**. Ako je opcija internet veze onesposobljena, ekran postavki mreže/interneta bit će preskočen i neće biti prikazan. Ako imate pitanja, pritužbe ili komentare vezane za politiku privatnosti ili njenu primjenu, kontaktirajte nas putem e-pošte na adresu smarttvsecurity@vosshub.com.

Označite **Sljedeće** i pritisnite taster **OK** na daljinskom upravljaču da biste nastavili, a meni **Mreža/ podešavanja interneta** će se prikazati. Pogledajte dio **Povezivanje** da biste konfigurirali žičanu ili bežičnu konekciju. Ako želite da vaš televizor troši manje struje u režimu mirovanja, možete onemogućiti opciju **Mrežni režim pripravnosti** postavljajući je na **Isključeno**. Nakon što završite sa podešavanjem, označite **Sljedeće** i pritisnite taster **OK** da biste nastavili.

Na sljedećem ekranu možete podesiti tipove emitovanja za pretragu, podesiti pretragu kodiranih kanala i preference vremenske zone (u zavisnosti od izbora države). Pored toga možete postaviti neki tip emitovanja kao svoj omiljeni. Prioritet će se dati odabranoj vrsti signala u toku procesa pretrage, a njegovi kanali će biti navedeni na vrhu liste kanala. Kada završite, označite **Sljedeće** i pritisnite **OK** za nastavak.

#### **O biranju tipa emitiranja**

Da biste uključili opciju pretrage za tip emisije, označite i pritisnite **OK**. Okvir za potvrdu pored izabrane opcije će biti označen. Da biste isključili opciju pretrage izbrišite potvrdu iz okvira pritiskom na taster **OK** nakon što pomerite fokus na opciju željenog tipa emisije.

**Digitalna antena:** Ukoliko je opcija pretrage Digitalne antene uključena, televizor će tražiti zemaljski signal nakon što se završe ostala početna podešavanja.

**Digitalna kablovska:** Ako je uključena opcija za pretraživanje **Digitalne Kablovske** televizije, televizor će tražiti digitalnu kablovsku televiziju nakon što završi sa ostalim početnim podešavanjima. Prije početka pretrage će se prikazati poruka koja će vas upitati da li želite da obavite pretragu kablovske mreže. Ako izaberete **Da** i pritisnete **OK,** možete izabrati **Mrežu** ili podesiti vrijednosti kao što su **Frekvencija**, **ID mreže** i **Korak pretrage** na sljedećem ekranu. Ako

izaberete **Ne** i pritisnete **OK** možete podesiti **Početnu frekvenciju**, **Krajnju frekvenciju** i **Korak pretrage** na sljedećem ekranu. Kada završite, označite **Sljedeće** i pritisnite **OK** za nastavak.

*Napomena: Trajanje pretrage će se promjeniti u zavisnosti od izabranog* **Koraka pretrage***.*

**Satelit:** Ukoliko je opcija pretrage **satelitskog** signala uključena, televizor će tražiti digitalni satelitski signal nakon što se finaliziraju ostale početne postavke. Prije no što pretraga satelita bude izvršena, neke postavke treba napraviti. Prvo će se pojaviti meni **Tip antene.** Možete izabrati **Tip Antene** kao **Direktan**, **Pojedinačni satelitski kabl** ili **DiSEqC prekidač** pomoću tastera za lijevo ili desno. Nakon odabira tipa antene, pritisnite **OK** za prikaz opcija i nastavak. Opcije **Nastavi**, **Lista transpondera** i **Konfiguriši LNB** će biti dostupne. Možete promjeniti podešavanja transpondera i LNB-a pomoću povezanih opcija menija.

- **• Direktan:** U slučaju da imate jedan prijemnik i direktni satelitski tanjir, izaberite ovaj tip antene. Prisnite **OK** za nastavak. Odaberite dostupni satelit na sljedećem ekranu i pritisnite **OK** da skenirate za usluge.
- **• Satelitski kabl** Ukoliko imate više resivera i jedan satelitski kablovski sistem, odaberite ovaj tip antene. Prisnite **OK** za nastavak. Postavite postavke slijedeći instrukcije na narednom ekranu. Pritisnite **OK** za skeniranje za usluge.
- **• DiSEqC skretnica:** U slučaju da imate višestruke prijemnike i DiSEqC skretnicu, izaberite ovaj tip antene. Potom podesite DiSEqC verziju i pritisnite dugme "U redu" kako biste nastavili. Možete podesiti do četiri satelita (ako su dostupna) za verziju v1.0 i šesnaest satelita za verziju v1.1 na sljedećem ekranu. Pritisnite taster **OK** da biste skenirali prvi satelit na spisku.

**Analogna:** Ukoliko je opcija pretrage **Analognog** signala uključena, televizor će tražiti analogni signal nakon što se finaliziraju ostale početne postavke.

Nakon što su početne postavke završene, TV će poćeti tražiti dostupna emitovanja u izabranim tipovima emitovanja.

Dok traje pretraga, trenutni rezultati će biti prikazani na dnu ekrana. Nakon što se sve dostupne stanice uskladište, meni **Kanali** će se prikazati. Možete urediti listu kanala u skladu sa svojim željama pomoću opcija kartice **Uredi** ili pritiskom na tater **Meni** za prekid i gledanje televizije.

Dok se pretraga nastavlja, može se prikazati poruka koja pita da li želite sortirati kanale po LCN-u**(\*)**. Izaberite **Da** i pritisnite **OK** za nastavak.

*(\*) LCN je sistem Logičkog broja kanala koji organizuje dostupne signale u skladu sa prepoznatljivim sekvencama kanala (ako je dostupan).*

*Napomena: Nemojte isključivati televizor za vrijeme pokretanje prve instalacije. Neke opcije nisu dostupne ovisno od izabrane zemlje.*

#### **Reprodukcija preko USB ulaza**

*Možete povezati spoljni čvrsti disk od 2,5" i 3,5" inča (HDD sa spoljašnim napajanjem) ili USB memorijski uređaj sa vašim televizorom putem USB ulaza na televizoru.*

**VAŽNO!** Napraviti rezervnu kopiju datoteka na disku pre povezivanja na TV-u. Proizvođač neće biti odgovoran ni za kakvo oštećivanje datoteka ili gubitak podataka. Moguče je da izvesni tipovi USB uređaja (MP3 plejeri) ili USB hard diskovi/memorijski stikovi možda nisu kompatibilni sa ovim TV aparatom. TV podržava FAT32 i NTFS formatiranje diska, ali snimanje je jedino moguće sa diskovima u NTFS formatu.

Tokom formatiranja može doći do nekih problema kad formatirate USB drajvove koji imaju više od 1 TB (terabajta) mijesta.

Sačekajte malo između svakog uključenja i isključenja jer plejer možda još čita fajlove. To može fizički oštetiti USB plejera, pa i samog USB uređaja. Nemojte izvući USB modul za vrijeme izvođenja datoteke.

Možete koristiti USB habove sa vašeg TVa USB ulaza. Nadvorešni USB preporučuju se u takvim situacijama.

Može se koristiti USB sa vašeg TVA ukoliko hoćete da povežete USB hard disk.

*Napomena: Kada gledate datoteke sa slikama, meni Pretraživača medija može prikazati samo 1000 datoteka sa slikama sačuvanim na povezanom USB uređaju.*

#### **USB snimanje**

#### **Snimanje programa**

**VAŽNO!** Kada koristite novi USB disk, preporučuje se da prvo formatirate disk pomoću opcije "Formatiraj disk" na svom TV-u koji se nalazi u meniju **TV>Snimanja>Postavke**.

Da biste snimili program, morate prvo povezati USB disk na vašem TV-u dok je TV isključen. Zatim trebali bi uključiti TV da biste omogućili odliku snimanja.

Da biste snimali vaš drajv mora imati 2 GB slobodnog mijesta i biti kompatibilan sa USB 2.0. Pojavljuje se poruka o grešci ako USB drajv nije kompatibilan.

Da bi snimali programe dugog trajanja kao filmovi, preporučuje se korišćenje USB čvrstih diskova (HDD). Snimljene programme su sačuvane na povezanim USB disku. Po želji, možete sačuvati/kopirati snimke na kompjuter, ipak, ove datoteke se ne mogu puštati na kompjuteru. Možete ih puštati samo preko TV-a.

Po vreme tajmšiftinga se može pojaviti zadržavanje sinhronizacije usana. Snimanje radija je podržano. TV može snimati programe do deset časova.

Snimljeni programi su podijeljeni na dijelove od 4GB. Ukoliko je brzina snimanja povezanog USB diska nedovoljna, snimanje može propasti i odlika tajmšifting može biti nedostupna.

Zato se preporučuje koristiti USB diskove za snimanje HD programa.

Nemojte izvlačiti USB/HDD disk tokom snimanja. To može oštetiti disk.

Ukoliko ste isključili napojni kabl dok je neki tajmer za USB snimanje aktivan, onda će taj tajmer biti otkazani. Podr⊡avaju se višestruke particije. Najviše dve različite particije su podržane. Prva particija USB diska koristi se za funkcije USB snimanja. Takođe, mora biti formatirana kao primarna particija da bi se koristila za funkcije USB snimanja.

Neki paketi striminga mogu da ne budu snimljeni radi problema signala, pa nekad video se zaledi u toku prikaza.

Dugmad za snimanje, reprodukciju, pauzu, prikaz (za dijalog plej-liste) se ne mogu korisiti kada je teletekst uključen. Ukoliko snimanje počinje od tajmera dok je teletekst uključan, teletekst se automatski isključuje. Korišćenje teleteksta je takođe onemogućeno kad je u toku snimanje ili reprodukcija.

Dok snimate program u pozadini, možete koristiti opcije menija, prebaciti na drugi izvor ili koristiti funkcije **Pretraživača medija**, kao što su pregled slika, reprodukcija video i muzičkih datoteka, čak i reprodukcija snimanja koje je u toku.

#### **Snimanje Tajmšifting**

Pritisnite tipku **Pauza** dok gledate neku emisiju da biste aktivirali režim vremenskog pomaka. U režimu tajmšifting, program je pauziran i u isto vrijeme sniman na povezani USB disk.

Pritisnite **Reprodukcija** još jednom da biste gledali pauzirani program od trenutka zaustavljanja. Pritisnite taster **STOP** da biste zaustavili tajmšifting i vratili na prenos.

Tajmšift se ne može koristiti u radiju.

Ne možete koristiti brzo premotavanje unazad tajmšiftinga nakon vraćanja na normalnu reprodukciju ili opciju brzog premotavanja unaprijed.

#### **Instant snimanje**

Pritisnite **Snimanje** da biste počeli snimati događaj instantno dok gledate program. Pritisnite **Stop** da biste otkazali instant snimanje.

Ne možete da menjate emisije tokom moda snimanja. Tokom snimanja programa ili tokom tajmšiftinga, pojaviće se poruka upozorenja ukoliko brzina vašeg USB uređaja nije dovoljna.

#### **Gledanje snimljenih programa**

Izaberite **Snimci** iz **TV** menija. Odaberite snimku sa liste (ukoliko je neka ranije snimljena). Pritisnite tipku **OK** kako biste vidjeli meni **Opcije.** Izaberite opciju i pritisnite OK.

*Napomena: Gledanje glavnog menija i stavke menija nisu dostupne tokom prikazivanja.*

Pritisnite tipku **Stop** da biste zaustavili reprodukciju i vratili se na **Snimci**.

#### **Sporo unapred.**

Ukoliko pritisnete tipku **Pauza** dok gledate snimljene programe, odlika sporo unaprijed će biti dostupna. Možete koristiti taster **Brzo premotavanje naprijed** za usporavanje premotavanja. Uzastopno pritiskanje dugmeta **Brzo premotavanje naprijed** mijenja brzino sporog napredovanja.

#### **Podešavanja snimaka**

Takođe možete konfigurirati preference svojih snimaka pomoću kartice **Podešavanja** u meniju **TV>Snimci**. Označite karticu **Podešavanja** pomoću tipke za **Lijevo** ili **Desno** i pritisnite **OK**. Zatim izaberite željenu stavku u podmeniju i podesite je pomoću tastera za **Lijevo** ili **Desno**.

**Rani početak:** Možete postaviti tajmer snimanja tako da počinje ranije pomoću ovog podešavanja.

**Kasni završetak:** Možete postaviti tajmer snimanja da završi kasnije pomoću ovog **podešavanja**.

**Maksimalno snimanje sa vremenskim pomakom:** Ovo podešavanje vam omogućuje da postavite maksimalno dozvoljeno vrijeme snimanja sa vremenskim pomakom. Dostupne opcije su približne i stvarno vrijeme snimanja se u praksi može promijeniti u zavisnosti od emitovanja. Rezervisane vrijednosti i vrijednosti slobodnog prostora za skladištenje će se promijeniti u skladu sa ovim podešavanjem. Uvjerite se da imate dovoljno slobodnog prostora jer u suprotnom trenutno snimanje možda neće biti moguće.

**Automatsko odbacivanje:** Možete podesiti tip **odbacivanja** kao **Ništa**, **Najstarije**, **Najduže** ili **Najkraće**. Ako nije podešeno na **Ništa**, opciju **Nereprodukovano** možete podesiti kao **Uključeno** ili **Isključeno**. Ove opcije određuju preference za brisanje snimaka radi dobijanja više prostora za skladištenje za buduće snimke.

**Informacije o hard disku:** Možete vidjeti detaljne informacije o USB memorijskom uređaju koji je povezan sa vašim televizorom. Označite i pritisnite **OK** za pregled, a za zatvaranje pritisnite **Nazad/Povratak**.

**Formatiranje diska:** Ako želite da obrišete sve datoteke na povezanom USB memorijskom uređaju i konvertujete format diska u FAT32, možete koristiti ovu opciju. Pritisnite taster **OK** dok je opcija **Formatiranje diska** označena. Pojaviće se meni na ekranu koji će vam zatražiti da unesete PIN**(\*)**. Nakon što unesete PIN, pojaviće se poruka potvrde. Izaberite **Da** i pritisnite **OK** za početak formatiranja USB memorijskog uređaja. Izaberite **Ne** i pritisnite **OK** za otkazivanje.

*(\*) Podrazumijevani PIN može biti podešen na 0000 ili 1234. Ako ste postavili PIN (traži se u zavisnosti od izabrane zemlje) tokom* **Prve instalacije***, unesite PIN koji ste izabrali.*

**VAŽNO!** Formatiranje USB drajva će obrisati SVE podatke na njemu i njegov sistem fajlova postat će FAT32. U najviše slučaja greške rada biće popravljene nakon formatiranja, ali vi gubite SVE podatke.

Ukoliko se na ekranu prikaže "**učitavanje USB diska je presporo**" dok počinjete snimanje, pokušajte restartovati snimanje. Ukoliko još dobijate istu grešku, moguće je da vaš USB disk ne zadovoljava zahtjeve brzine. Povežite drugi USB disk.

### **Pretraživač medija**

Možete reprodukovati muziku i filmove i prikazati fotografije uskladištene na USB memorijskom uređaju tako što ćete ga povezati na vaš televizor. Povežite USB uređaj na jedan od USB ulaza sa bočne strane vašeg televizora.

Nakon povezivanja USB uređaja na vaš televizor,, TV meni **Izvori** će se prikazati na ekranu. Pritisnite **OK**, Meni **Pretraživač medija** će biti prikazan na ekranu. Zatim izaberite datoteku i pritisnite **OK** za prikaz ili reprodukciju. Kasnije možete pristupiti sadržaju povezanog USB uređaja bilo kada iz menija **Izvori**. Također možete da pritisnete dugme **Source (Izvor)** na daljinskom upravljaču, a zatim da izaberete USB uređaj za skladištenje sa liste izvora.

Željene postavke **Pretraživača medija** možete koristiti korištenjem izbornika **Postavke**. Meniju **Podešavanja** može da se pristupi putem trake sa informacijama koja se prikazuje u donjem uglu ekrana tokom reprodukcije video zapisa ili prikaza fotografije. Pritisnite taster **Informacije**, ako je traka sa informacijama nestala, označite simbol točkića koji se nalazi na desnoj strani trake sa informacijama i pritisnite **OK**. **Postavke slike, Postavke zvuka, Postavke Pretraživača medija** i meniji **Opcije**mogubiti dostupni u zavisnosti od vrste medijske datoteke i modela vašeg televizora i njegovih karakteristika. Sadržaj ovih menija se može razlikovati u skladu sa tipom trenutno otvorene multimedijalne datoteke. Samo će meni **Podešavanja zvuka** biti dostupan tokom reprodukcije audio datoteka.

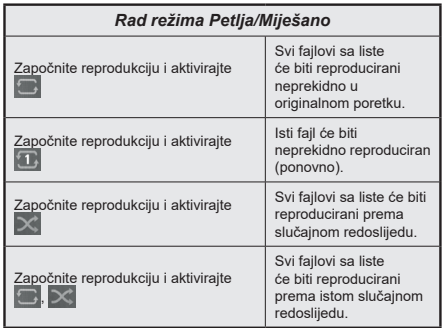

Da biste koristili funkcije, na traci sa informacijama označite simbol funkcije i pritisnite **OK**. Da biste promijenili status funkcije, označite simbol funkcije i pritiskajte **OK** koliko god je potrebno. Ako je simbol označen crvenim krstom, to znači da je deaktiviran.

### **FollowMe TV**

Korištenjem odlike FollowMe TV možete gledati trenutni TV program na vašem mobilnom uređaju. Instalirati prikladnu aplikaciju Smart centar na vaš mobilni uređaj. Otvorite aplikaciju.

Za više informacija idite do instrukcije aplikacije.

*Napomena: U zavisnosti od modela, vaš televizor možda ne podržava ovu funkciju. Ova aplikacija možda nije kompatibilna sa svim mobilnim uređajima. UHD (4K, Ultra HD) kanali nisu podržani i oba uređaja moraju biti povezana na istu mrežu.*

#### **CEC**

Ova funkcija omogućava kontrolu preko daljinskog vašeg TV-a iznad CEC-omogućenih uređaja koji su povezani na vaš TV preko HDMI ulaze.

Opcija **CEC** u meniju **Podešavania Sistem>Podešavanja uređaja** u početku treba da bude podešena na **Omogućeno**. Pritisnite dugme **Izvor** i izaberite HDMI ulaz povezanog CEC uređaja iz menija **Lista izvora**. Nakon povezivanja CEC izvornog uređaja, on će biti prikazan u meniju izvora svojim imenom umesto ime povezanog HDMI porta (na pr.DVD plejer, Recorder 1 itd.).

Daljinski TV-a automatski može izvršavati glavne funkcije nakon izbora povezanog HDMI izvora. Da bi okončali ovu operaciju i opet kontrolirali TV preko daljinskog, pritisnite i yadržite taster "0" na daljinskom u toku 3 sek.

Možete onemogućiti funkcionalnost opcije CEC podešavanjem povezane opcije u meniju **Podešavanja>Sistem>Podešavanja uređaja**.

TV takođe podržava funkciju ARC (Audio Return Channel). Ovo je zvučna veza namjenjena da zamjeni ostale kablove među TV-a i audio sistema (A/V prijemnik ili sistem zvučnika).

Kada je ARC aktivan, televizor će uključiti stišani režim za sve njegove audio-izlaze, osim priključka za slušalice, automatski i tipke za kontrolu jačine zvuka preusmjeravaju se na povezani audio-uređaj. Da biste aktivirali funkciju ARC, u meniju **Postavke>Zvuk**  podesite opciju **Izlaz zvuka** kao **HDMI ARC**.

*Napomena: ARC je podržan jedino putem HDMI2 ulaza.*

#### **kontrola zvučnog sistema**

Omogućava korišćenje zvučnog pojačala/prijemnika sa TV-om. Jačina zvuka se može kontrolisati preko daljinskog TV-a. Da biste aktivirali ovu funkciju, u meniju **Postavke>Zvuk** podesite opciju **Izlaz zvuka** kao **HDMI ARC**. Kada se izabere opcija **HDMI ARC,** automatski će opcija **CEC** biti podešena na **Omogućeno**, ako ona već nije podešena. Zvučnici TV-a ću biti ušutkani i zvuk gledanog izvora biće dostavljen sa strane povezanog zvučnog sistema.

*Napomena: Audio uređaj mora podržavati opciju kontrole zvučnog sistema.*

# **E-priručnik**

Možete naći korisnička uputstva u E-priručniku.

Da biste koristili E-priručnik, uđite u meni **Podešavanja**, odaberite **Priručnici** i pritisnite **OK**. Za brz pristup pritisnite taster **Meni** a zatim taster **Informacije**.

Izaberite kategoriju preko tastera navigacije. Svaka kategorija ima različite naslove. Izaberite naslov i pritisnite OK da biste počeli.

Za zatvaranje E-priručnika pritisnite taster **Exit** ili **Meni**.

*Napomena: U zavisnosti od modela, vaš televizor možda ne podržava ovu funkciju. Sadržaj E-priručnika može varirati u zavisnost od modela.*

# **Sadržaj menija podešavanja**

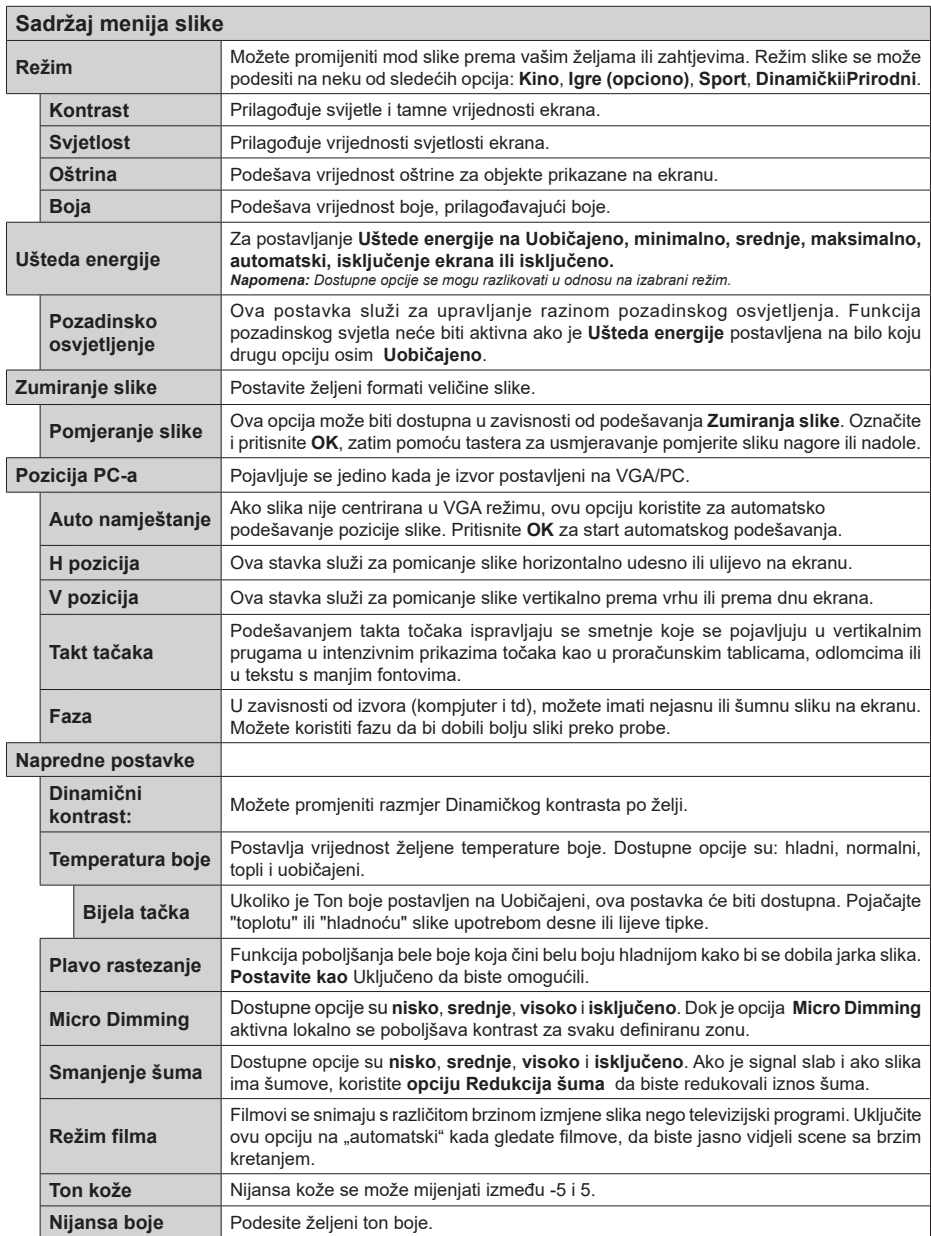

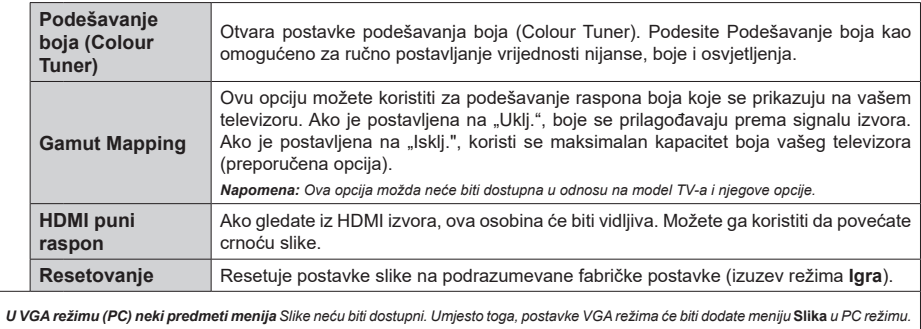

**Bosanski** - 17 -

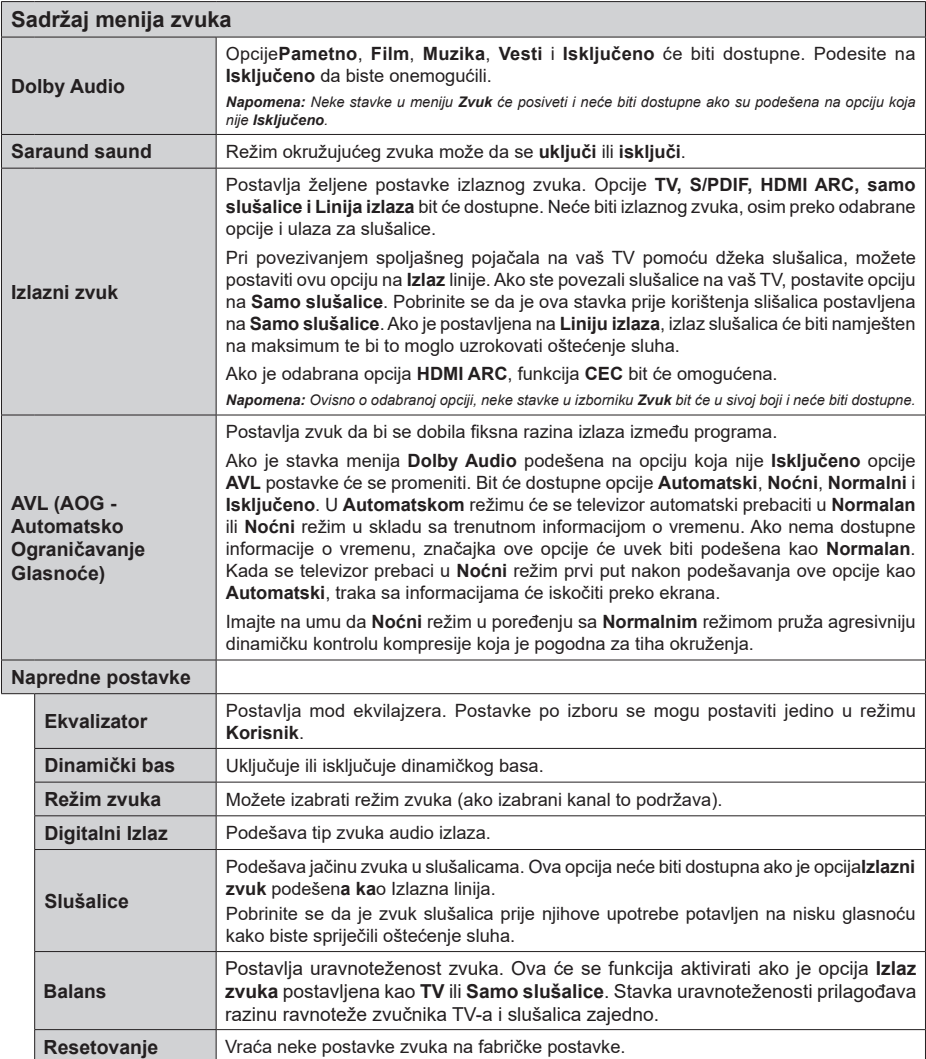

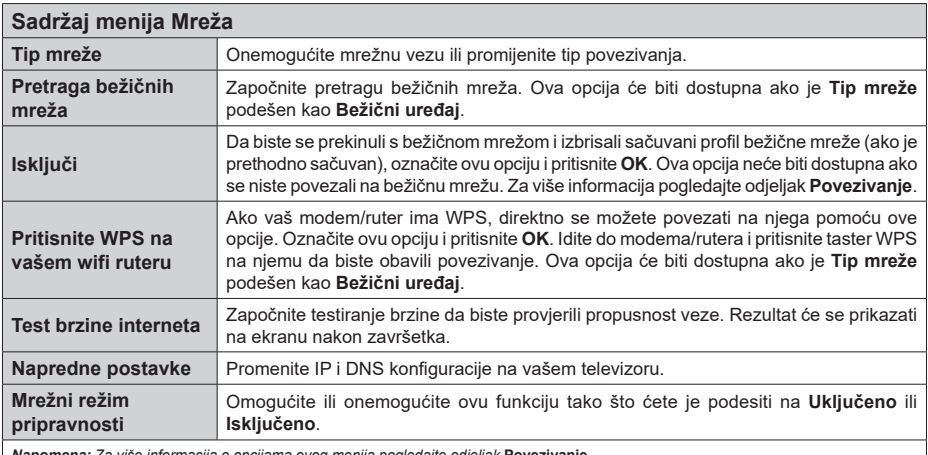

*Napomena: Za više informacija o opcijama ovog menija pogledajte odjeljak* **Povezivanje***.*

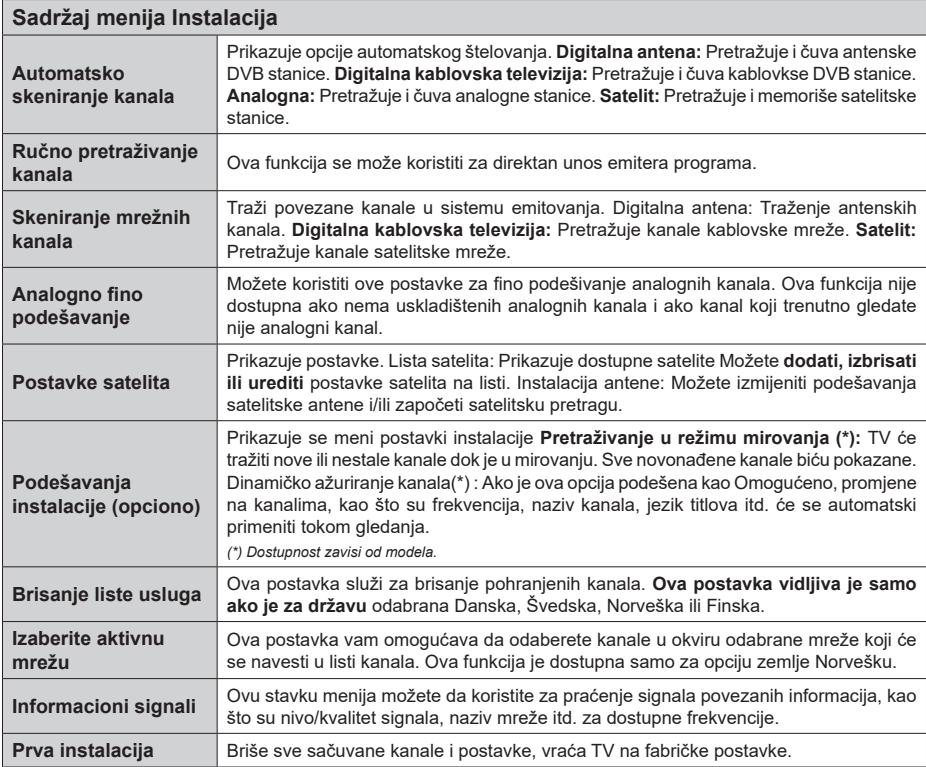

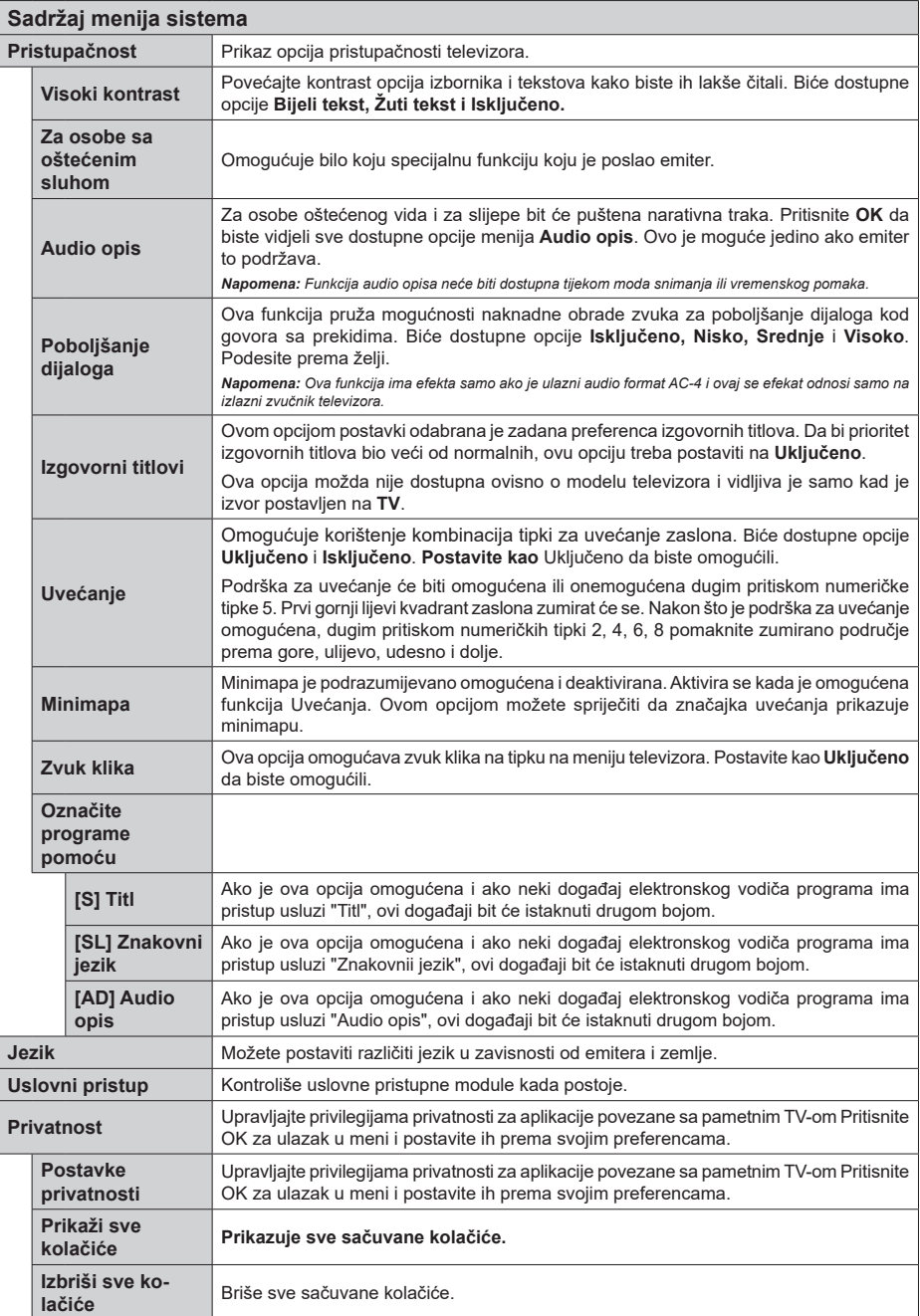

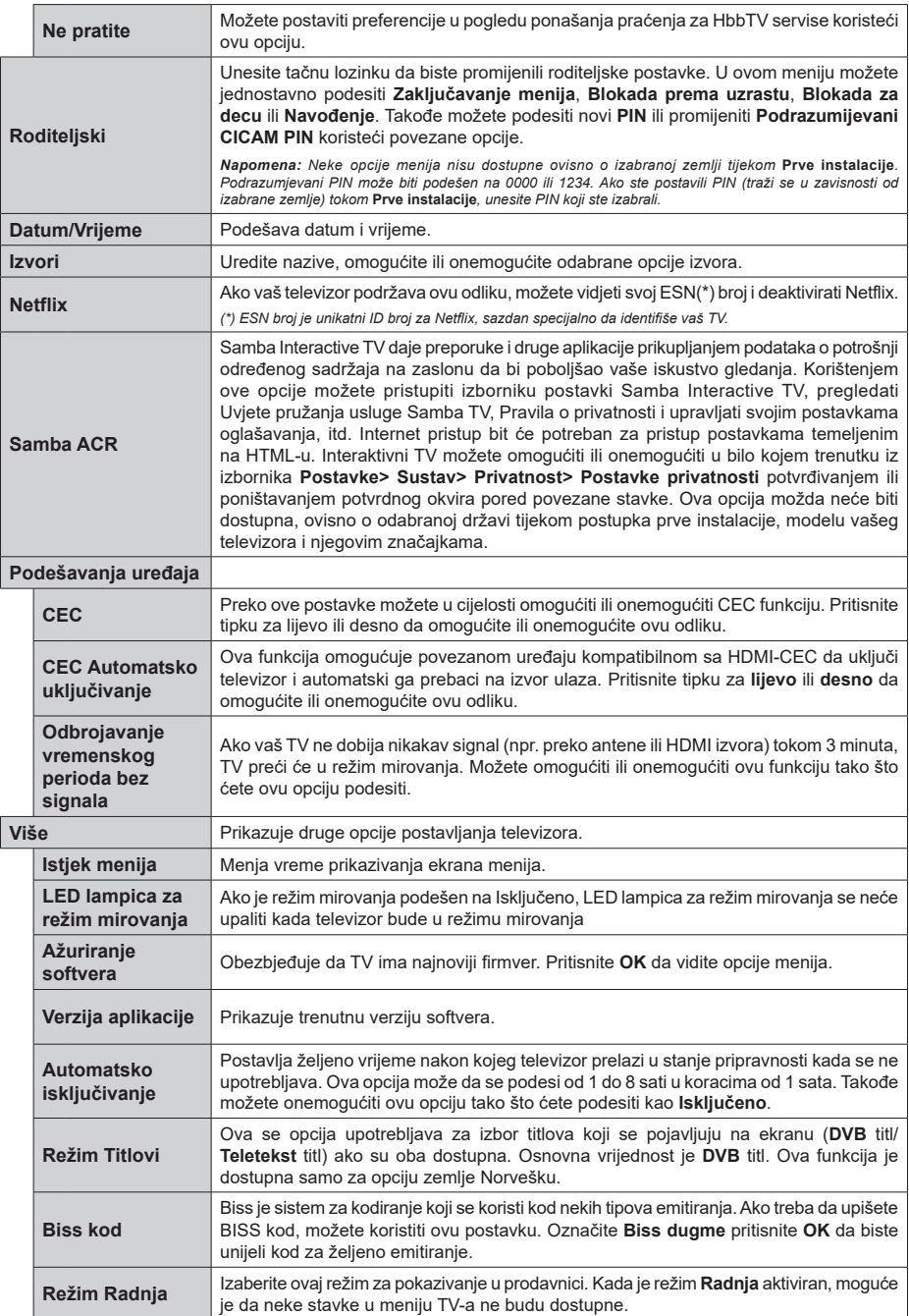

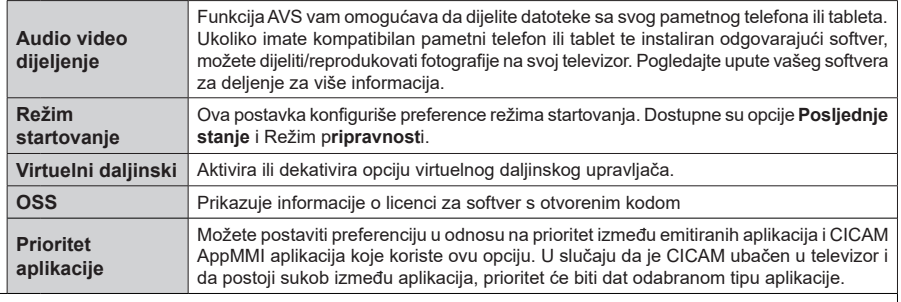

*Napomena: Neke opcije možda nisu dostupne ovisno o modelu TV-a i zemlji odabranoj u prvoj instalaciji.*

# **Općenito o korištenju televizora**

# **Korištenje Liste kanala**

Televizor sortira sve memorisane stanice u listi kanala. U ovoj listi kanala možete da vršite izmjene, da podešavate omiljene kanale ili da aktivirate stanice koje treba da se prikažu korištenjem opcije menija **Kanali**. Pritisnite tipku **OK** da biste otvorili listu kanala. Možete filtrirati navedene kanale ili obaviti napredne izmjene na trenutnoj listi pomoću opcija kartica **Filtriraj** i **Uredi**. Označite željenu karticu i pritisnite **OK** da biste vidjeli dostupne opcije.

Da biste dodali kanal koji trenutno gledate u **Početni** meni, označite opciju **Dodaj na početak** na kartici **Uredi** u meniju **Kanali** i pritisnite **OK**.

#### **Upravljanje omiljenim listama**

Možete kreirati četiri različite liste svojih omiljenih kanala. Uđite u meni **TV>Kanali** ili pritisnite taster **OK** da biste otvorili meni **Kanali.** Označite karticu **Uredi** i pritisnite **OK** da biste vidjeli opcije uređivanja i izaberite opciju **Označi/Poništi oznaku kanala**. Izaberite željeni kanal sa liste pritiskom na taster **OK** dok je kanal označen. Možete napraviti više izbora. Takođe možete koristiti opciju **Označi sve/Poništi oznaku svih** za odabir svih kanala sa liste. Pritisnite taster **Nazad/ Povratak** za povratak na opcije menija Uređivanje. Izaberite opciju **Dodaj/Ukloni omiljene** i ponovo pritisnite tipku **OK**. Prikazaće se opcije liste omiljenih kanala. Postavite željenu opciju liste na **Uključeno**. Odabrani kanal(i) će biti dodan(i) na listu. Da uklonite kanal ili kanale sa liste omiljenih kanala, pratite iste korake i podesite željenu opciju liste na **Isključeno**.

Možete koristiti funkciju filtriranja u meniju **Kanali** da trajno filtrirate kanale u listi kanala u skladu sa svojim preferencijama. Na primjer, upotrebom opcija kartice **Filtriranje** možete podesiti da se jedna od vaših omiljenih lista prikazuje svaki put kada otvorite listu kanala. Odabrane opcije filtriranja bit će prikazane na vrhu zaslona izbornika Kanali.

#### **Konfigurisanje roditeljskih postavki**

Opcije menija **Roditeljska kontrola** se mogu koristiti da se korisnicima zabrani gledanje određenih programa, kanala i upotreba menija. Ova podešavanja se nalaze u meniju **Podešavanja> Sistem> Roditeljska kontrola**.

Za prikazivanje opcija menija roditeljske blokade, neophodno je uneti PIN broj. Nakon upisivanja ispravnog PIN-a, meni **Roditeljska Kontrola** će biti prikazan.

**Zaključavanje menija:** Ove postavke omogućavaju ili onemogućavaju pristup svim menijima ili instalacijskim menijima TV-a.

**Blokada po uzrastu:** Kada se ova opcija podesi, televizor uzima informacije o uzrastu iz emisija i ako je nivo uzrasta onemogućen, onemogućava pristup emisijama.

*Napomena: Ako je zemlja tokom Prve instalacije postavljena na Francuska, Italija ili Austrija, Blokada po uzrastima će biti automatski postavljena na 18.*

**Blokada za djecu:** Kada je Blokada za djecu **UKLJUČENA**, televizorom može da se upravlja samo putem daljinskog upravljača. Dugmad kontrolne ploče ne radi u ovom režimu.

**Zaključavanje interneta:** Ukoliko je ova opcija podešena na **UKLJUČENO**, aplikacije koje koriste internet će biti onemogućene.. Podesite na **ISKLJUČENO** da biste ponovo ospobodili ove aplikacije.

**Podešavanje PIN-a:** Definiše novi PIN broj:

**Default CICAM PIN:** Ova opcija će se pojaviti kao posivjela ako nijedan CI modul nije ubačen u CI slot TV-a. Možete promijeniti fabrički PIN CI CAM-a koristeći ovu opciju.

*Napomena: Podrazumjevani PIN može biti podešen na 0000 ili 1234. Ako ste postavili PIN (traži se u zavisnosti od izabrane zemlje) tokom prve instalacije, unesite PIN koji ste izabrali.*

*Neke opcije možda nisu dostupne u zavisnosti od modela i/ili izabrane zemlje tokom prve instalacije.*

#### **Elektronski vodič kroz programe**

Pomoću funkcije elektronskog vodiča kroz programe vašeg televizora možete pretražiti raspored emitovanja trenutno instaliranih kanala sa vaše liste kanala. Od povezanog emitovanja zavisi da li je ova mogućnost podržana ili ne.

Za pristup vodiču kroz programe, pritisnite taster **Vodič** na daljinskom upravljaču. Takođe možete koristiti opciju **Vodič** iz menija **televizora**.

Postoje 2 različite vrste rasporeda koje su dostupne, **Raspored vremenske linije i Sada/Sljedeće.** Za prebacivanje između ovih rasporeda, označite karticu sa nazivom alternativnog rasporeda na gornjoj strani ekrana i pritisnite **OK**.

Koristite navigacijske tipke za kretanje kroz vodič programa. Koristite tipku **Nazad/Povratak** da biste koristili opcije kartice sa gornje strane ekrana.

#### **Raspored vremenske linije**

U ovoj opciji rasporeda, svi događaji navedenih kanala će biti prikazani po vremenskoj liniji. Možete koristiti navigacijske tipke za kretanje kroz listu događaja. Označite događaj i pritisnite **OK** za prikaz menija opcija događaja.

Koristite taster **Nazad/Povratak** da biste koristili dostupne opcije kartice. Označite prozor **Filter** i pritisnite **OK** da biste vidjeli opcije filtriranja. Za promjenu okvira označite **Sada/Sljedeće** i pritisnite **OK**. Možete koristiti opcije **Prethodni dan** i **Sljedeći dan** za prikaz događaja prethodnog i sljedećeg dana.

Označite prozor **Dodaci** i pritisnite **OK** da biste pristupili sljedećim opcijama.

**Označavanje žanra:** Prikazuje izbornik **Označavanje žanra**. Izaberite žanr i pritisnite **OK**. Događaji u vodiču kroz programe koji se podudaraju sa izabranim žanrom će biti označeni.

**Pretraživanje vodiča:** Prikazuje opcije pretrage. Koristeći ove opcije, možete pretražiti bazu podataka vodiča kroz programe u skladu sa odabranim kriterijumom. Rezultati koji se podudaraju će biti navedeni.

**Sada:** Prikazuje trenutnog događaja na označenom kanalu

**Zumirano:** Označite i pritisnite **OK** da biste vidjeli događaje u širem vrijemenskom intervalu.

#### **Sada/slijedeći raspored**

U ovoj opciji okvira će biti prikazani samo trenutni i budući događaji navedenih kanala. Možete koristiti navigacijske tipke za kretanje kroz listu događaja.

Koristite taster **Nazad/Povratak** da biste koristili dostupne opcije kartice. Označite prozor **Filter** i pritisnite **OK** da biste vidjeli opcije filtriranja. Za promjenu okvira označite **Raspored vremenske linije** i pritisnite **OK**.

#### **Opcije događaja**

Koristite navigacijske tipkeda označite događaj i pritisnite taster **OK** za prikaz menija **Opcije.** Dostupne su sljedeće opcije.

**Odabir kanala:** Koristeći ovu opciju, možete prebaciti na označeni kanal da biste ga gledali. Programski vodič će se zatvoriti.

**Više informacija:** Prikaz detaljnih informacija o izabranom događaju. Koristite navigacijske tipke za nagore i nadole za kretanje kroz tekst.

**Podesi tajmer za događaj / Izbriši tajmer za događaj:** Izaberite opciju **Podesi tajmer za događaj**  i pritisnite OK. Možete podesiti tajmere za buduće događaje. Za otkazivanje već postavljenog tajmera, označite taj događaj i pritisnite **OK**. Nakon toga izaberite opciju **Izbriši tajmer za događaj.** Tajmer će biti otkazan.

**Snimaj/Izbriši snim. Tajmer:** Izaberite opciju **Snimanje** i pritisnite dugme **OK**. Ako će se događaj prenositi u budućnosti, bit će dodad na listu tajmera koji će se snimiti. Ako se izabrani događaj emituje u tom trenutku, snimanje će odmah početi.

Da biste otkazali postavljeno snimanje, označite taj događaj i pritisnite taster **OK** i odaberite opciju **Izbriši snimak. Tajmer.** Tajmer snimanja će biti otkazan.

*VAŽNO! Povezati USB disk na TV jedino kada je TV isključan. Zatim trebali bi uključiti TV da biste omogućili odliku snimanja.*

*Napomene: Ne možete prebaciti na bilo koji drugi kanal ili izvor dok je u toku aktivno snimanje ili tajmer na tekućem kanalu.*

*Nije moguće postaviti tajmer ili tajmer snimanja za dva ili više pojedinačnih događaja u istom vremenskom intervalu.*

#### **Teletekst usluga**

Pritisnite tipku **Text** za ulaz. Pritisnite još jednom za aktivaciju mješanog moda, šta omogućava u isti mah vidjeti teletekst stranicu i TV emisiju. Pritisnite još jednom za izlaz. Ako je dostupno, odjeljci u stranici teleteksta postaju označeni različitim bojama i mogu se birati pritiskanjem obojenih tipki. Slijedite uputstva sa ekrana.

#### **Digitalni Teletekst**

Pritisnite **Text** da biste vidjeli informacije digitalnog teleteksta. Koristite tipke u boji, tipke kursora i tipku **OK**. Način rukovanja razlikuje se ovisno o sadržaju digitalnog teleteksta. Slijedite uputstva sa ekrana digitalnog teleteksta. Kada se ponovno pritisne tipka **Text**, TV se vraća na televizijski prenos.

#### **Ažuriranje softvera**

Vaš TV može automatski tražiti i ažurirati softver preko Antenskog/Kablovskog signala ili preko interneta.

#### **Traženje novijih verzija softvera preko korisničkog interfejsa**

U glavnom meniju izaberite **Podešavanja>Sistem** a zatim **Više**. Idite do **Nadogradnja softvera** i pritisnite tipku **OK**. Zatim izaberite **Skeniranje za nadogradnju** i pritisnite taster **OK** za pretragu nove nadogradnje softvera.

Ako se pronađe novija verzija, on započinje njeno preuzimanje. Kada se preuzimanje završi, prikazaće se upozorenje, pritisnite dugme **OK** da završite proces ažuriranja softvera i ponovo pokrenete TV.

#### **Pretraživanje u 3:00 ujutro i režim ažuriranja**

Ako je televizor povezan na antenski signal ili na internet i ako je opcija **Automatsko skeniranje** podešena na **Omogućeno**, vaš će TV tražiti nove nadogradnje u 3:00 sati. Ukoliko novi softver je pronađen i uspješno preuzet, on će biti instalirani tokom slijedećeg uključivanja.

*Napomena: Ne isključujte napojni kabl kada LED trepće tokom procesa restartiranja. Kad se TV ne upali nakon ažuriranja, isključiti ga iz struje, sačekati dva minuta i onda ga opet uključiti.*

*Sva ažuriranja su automatski kontrolisana. Ako se obavi ručna pretraga i ne pronađe se softver, onda je ovo trenutna verzija.*

#### **Rješavanje problema i savjeti**

#### **TV se ne upaljuje**

Provjerite da li je kabel za napajanje sigurno priključen na zidnu utičnicu. Pritisnite taster Napajanje na TV-u.

#### **Loša slika**

- Provjerite da li ste pravilno podesili TV.
- Nizak nivo signala može izazvati iskrivljenje slike. Provjerite priključke antene.
- Proverite jeste li unijeli tačnu frekvenciju kanala ako ste obavili ručno podešavanje.

#### **Nema slike**

• Televizor ne prima signal. Također, provjerite je li odabran ispravan izvor.

- Je li antena ispravno priključena?
- Je li kabel antene oštećen?
- Koriste li se odgovarajući utikači za priključivanje antene?
- Ako niste sigurni, potražite savjet na mjestu kupnje.

#### **Nema zvuka**

- Provjerite da li je zvuk TV-a utišan. Pritisnite taster **Mute** ili pojačajte zvuk za provjeru.
- Zvuk dolazi samo iz jednog zvučnika. Provjerite ravnotežu u meniju Zvuk.

#### **Daljinski upravljač - ne radi.**

- Baterije možda su prazne. Zamijenite baterije.
- Baterije su možda pogrešno umetnute. Pogledajte dio "Stavljanje baterija u daljinski upravljač".

#### **Nema signala na ulaznom izvoru**

- Možda uređaj nije povezan.
- Provjerite AV kabele i priključke kod vašeg uređaja.
- Provjerite da li je uređaj uključen.

#### **Slika nije centrirana u VGA izvoru**

Da bi vaš televizor automatski centrirao sliku, uđite u meni **Pozicija PC-a** u meniju **Slika**, označite **Auto namještanje** i pritisnite **OK**. Pričekajte da se završi. Da biste ručno podesili poziciju slike, možete koristiti opcije **H pozicija** i **V pozicija**. Odaberite željenu opciju i podešavajte pomoću tastera za usmjeravanje udesno ili ulijevo na daljinskom upravljaču.

#### **Snimanje nije moguće**

Da biste snimili program, morate prvo ispravno povezati USB memorijski uređaj na vašem TV-u dok je TV isključen. Zatim trebali bi uključiti TV da biste omogućili odliku snimanja. Ako ne možete snimati, provjerite da li je memorijski uređaj pravilno formatiran i da li ima dovoljno prostora.

#### **USB je suviše spor**

Ukoliko se na ekranu prikaže "učitavanje USB diska je presporo" dok počinjete snimanje, pokušajte restartovati snimanje. Ukoliko još dobijate istu grešku, moguće je da vaš USB memorijski uređaj ne zadovoljava zahtjeve brzine. Pokušajte sa drugim USB memorijskim uređajem.

#### **PC-ulaz Tipični režimi prikazivanja**

Sljedeća tabela je ilustracija nekih tipičnih režima video prikaza. Moguće je da Vaš TV ne podržava sve rezolucije.

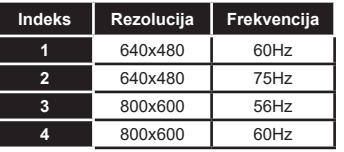

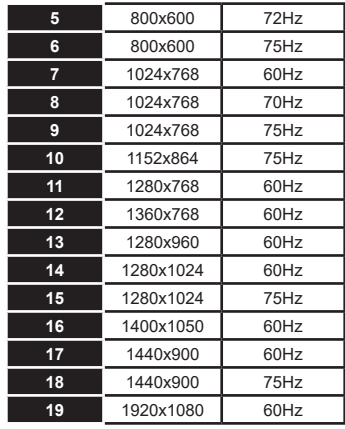

#### **Kompatibilnost AV i HDMI signala**

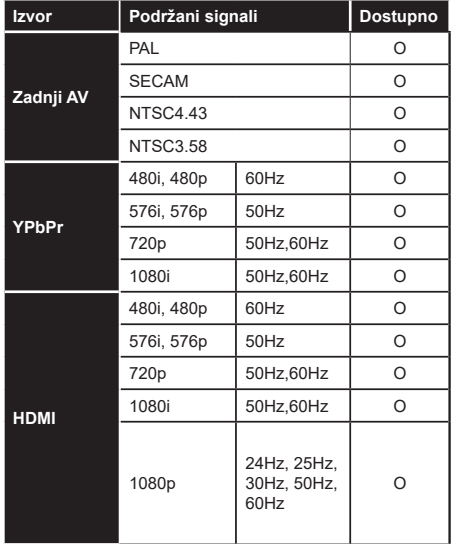

**(X: Nije dostupno, O: Dostupno)**

U nekim slučajevima signal kod LCD TV aparata možda neće biti pravilno prikazan. Uzrok tome može biti nekonzistentnost sa standardima opreme (DVD, STB prijemnik, itd.). Iskusite li takav problem, kontaktirajte predstavnika i proizvođača opreme.

# **Podržani formati fajlova u USB režimu**

# **Formati video datoteka**

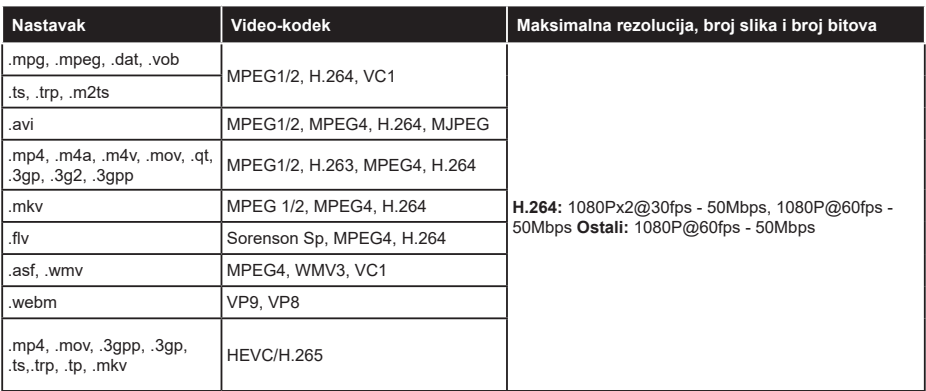

# **Formati fajlova slike**

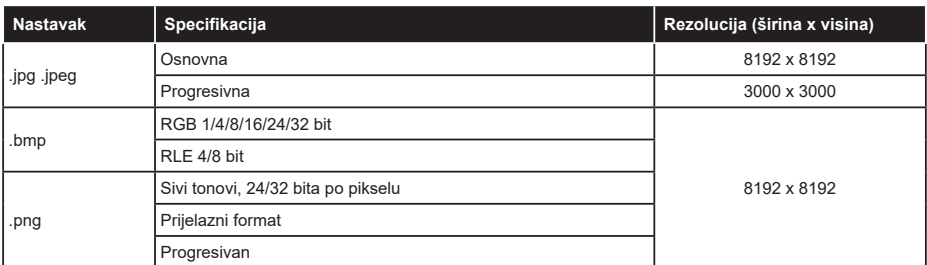

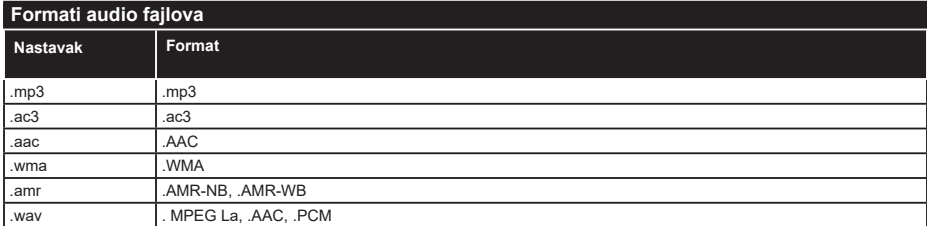

# **Formati datoteka titlova**

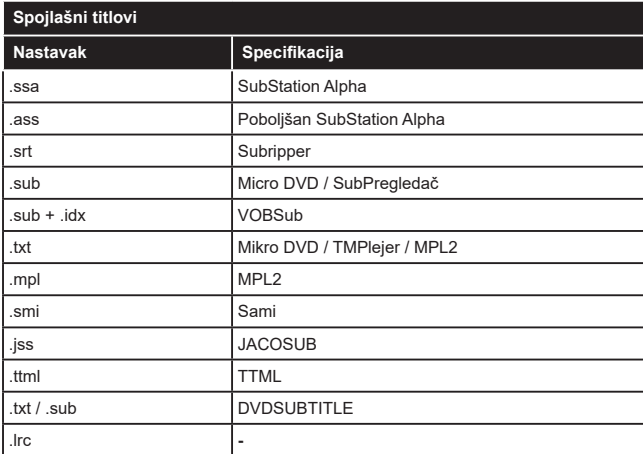

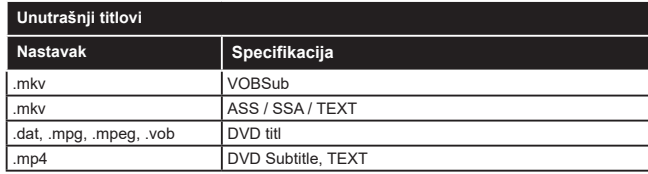

# **Podržane DVI rezolucije**

Kod priključivanja uređaja napriključke vašeg TV-a koristeći kablove DVI ka HDMI (nisu isporučeni), vodite se sljedećim podacima o rezoluciji.

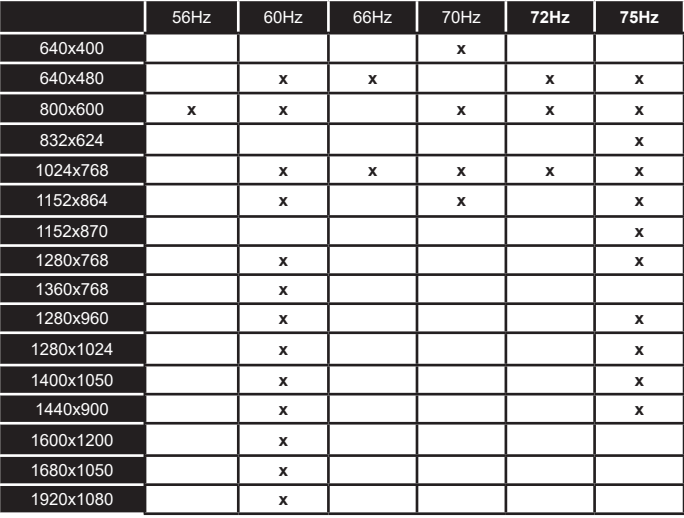

# **Povezivanje**

#### **Žičana veza**

#### **Povezivanje na mrežu preko kabla**

- Morate imati modem/ruter povezanog na aktivnoj širokopojasnoj mreži.
- Povežite vaš televizor na modem/ruter preko ethernet kabla. Na zadnjoj strani TV-a ima LAN ulaz.

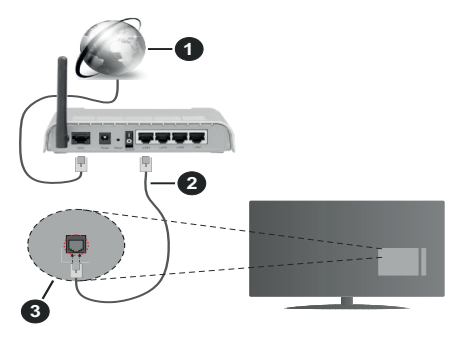

- **1.** Širokopojasna ISP konekcija
- **2.** LAN (Ethernet) kabl
- **3.** LAN ulaz sa stražnje strane TV aparata

#### **Kako biste konfigurirali žičane postavke, pogledajte odjeljak Mreža u meniju podešavanja.**

• Možda biste mogli povjezati vaš TV na LAN ovisno o konfiguraciju vaše mreže. U tom slučaju, koristite ethernet kabel da biste povezali vaš TV na zidnu utičnicu mreže.

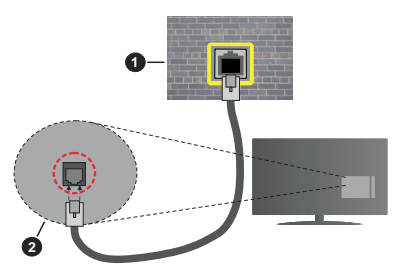

- **1.** Mrežna zidna utičnica
- **2.** LAN ulaz sa stražnje strane TV-a

# **Konfiguracija postavke Žičanog uređaja.**

# **Tip mreže**

Kao tip mreže može se izabrati **žičani uređaj, bežični uređaj ili onemogućeno**, u zavisnosti od aktivne konekcije TV seta. Ukoliko se povezujete putem Ethernet kabla, izaberite **Žičani uređaj**.

# **Test brzine interneta**

Označite **Test brzine interneta** i pritisnite taster **OK.** TV će provjeriti propusnost internetske veze i po završetku provjere će prikazati rezultat.

# **Napredne postavke**

Označite **Napredne postavke** i pritisnite **OK**. Na sljedećem zaslonu možete promijeniti IP i DNS postavke TV-a. Označite željenu postavku i pritisnite lijevo ili desno dugme kako biste promijenili postavke sa **Automatskog** na **Ručno**. Sada možete unijeti IP i/ili DNS vrijednosti. Označite povezanu stavku u padajućem meniju i upišite nove vrijednosti koristeći tipke sa bojevima na daljinskom upravljaču. Kada završite označite **Sačuvaj** i pritisnite taster **OK** da biste sačuvali podešavanja.

#### **Bežična veza**

#### **Povezivanje na bežičnu mrežu**

TV se ne može povezati na mreže sa skrivenim SSID-om. Da biste napravili SSID vašeg modema vidljivim, trebate promijeniti postavke SSID preko softvera modema.

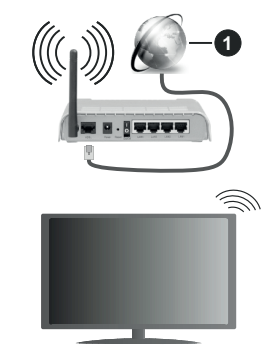

# **1.** Širokopojasna ISP konekcija

Bežični-N ruter (Wireless-N) (IEEE 802.11a/b/g/n) sa istovrijemenim 2,4 i 5 GHz pojasima, da bi se povećala širina pojasa. Optimizirano za glatko i brzije HD video strimovanje, transfer datoteka i bežičnog igranja.

- Frekvencija i kanal su različite ovisno o oblasti.
- Brzina prenosa oviso o rastojanja i broja preprijeka među prenosnih uređaja, konfiguracija ovih uređaja, stanje radio talasa, saobraćaj linije kao i od proizvoda kojih koristite. Prijenos se takođe može prekinuti ili iskliučiti ovisno o stanju radio talasa, DECT telefona, ili ostalih WLAN 11b uređaja. Standardne vrijednosti brzine prenosa su teoretski maksimumi za bežične standarde. To nisu stvarne brzine prenosa podataka.
- Mjesto gde prenos je najefektivniji ovisi od okoline korišćenja.
- Bežična osobina TV-a podržava 802.11 a,b,g i n tip modema. Veoma je preporučljivo da koristite IEEE 802.11n protokol komunikacije da biste izbjegli moguće probleme tokom gledanja videja.
- Morate promeniti SSID vašeg modema kada u blizini ima drugih modela sa istim SSID-om. U suprotnom, moglo bi doći do problema povezivanja. Ukoliko imate problema sa bežičnim povezivanjem, koristite vezu preko kabela.

#### **Konfiguracija postavki bežičnog uređaja**

Otvorite meni **Mreža** i za **Tip mreže** izaberite **Bežični uređaj** da biste započeli proces povezivanja.

Označite opciju **Pretraži bežične mreže** i pritisnite taster **OK** da biste započeli pretragu dostupnih bežičnih mreža. Biće navedene sve pronađene mreže. Označite željenu mrežu sa liste i pritisnite **OK** za povezivanje. Mrežu sa skrivenim SSID-om drugi uređaji ne mogu otkriti. Ako se želite povezati s mrežom sa skrivenim SSID-om, pomičite se prema popisu otkrivenih bežičnih mreža, označite opciju **Dodaj novu mrežu** i pritisnite **OK**. Unesite naziv mreže i odaberite vrstu zaštite pomoću povezanih opcija za povezivanje.

*Napomena: Ako modem podržava N režim, postavite postavke N režima.*

Ako je izabrana mreža zaštićena lozinkom, unesite tačnu lozinku pomoću virtuelne tastature. Možete koristiti ovu tastaturu preko tipke za navigaciju i **OK** na daljinskom upravljaču.

Sačekajte dok se IP adresa ne pojavi na ekranu.

To znači da je veza uspostavljena. Da biste se isključili sa bežične mreže, označite **Tip mreže** i pritisnite taster za lijevo ili desno da biste postavili na **Onemogućeno**.

Ako ste se povezali s bežičnom mrežom, u meniju Mreža pojavit će se opcija Prekini vezu, a profil vaše bežične mreže također će biti sačuvan, tako da će se vaš TV automatski povezati s istom mrežom svaki put kada prebacite na bežičnu vezu. Da biste se prekinuli s bežičnom mrežom i izbrisali sačuvani profil bežične mreže, označite **Isključi** i pritisnite **OK**.

Ako ruter ima WPS možete se direktno povezati na modem/ruter bez unosa lozinke ili dodavanja mreže. Označite opciju **Pritisnite WPA na vašem wifi ruteru** i pritisnite **OK**. Idite do modema/rutera i pritisnite taster WPS na njemu da biste obavili povezivanje. Videćete potvrdu povezivanja na televizoru kada se uređaji jednom upare. Izaberite **OK** za nastavak. Nije potrebna dodatna konfiguracija.

Označite **Test brzine interneta** i pritisnite **OK** kako biste provjerili brzinu internetske veze. Označite **Napredne postavke** i pritisnite taster **OK** da biste otvorili meni naprednih postavki. Koristite usmjeravajuće tipke i tipke sa brojevima za odabir. Kada završite označite **Sačuvaj** i pritisnite taster **OK** da biste sačuvali podešavanja.

#### **Ostala informacija**

Prikazaće se status veze kao **Povezan** ili **Ne povezan** i trenutna IP adresa ukoliko je veza uspostavljena.

#### **Povezivanje na vaš mobilni uređaj putem WLAN-a**

• Ako vaš mobilni uređaj ima funkciju WLAN, možete ga povezati na TV putem rutera da biste pristupili sadržajima vašeg uređaja. Za to vaš telefon mora imati prikladni softver za dijeljenje.

Povežite svoj televizor na svoj ruter prateći korake iz prethodnih odeljaka.

Nakon toga, povežite svoj mobilni uređaj sa ruterom, a zatim aktivirajte softver za deljenje sadržaja na vašem telefonu. Tada, izaberite datoteke koje želite spodijeliti na TV.

Ukoliko je veza pravilno uspostavljena, moći ćete da pristupite podijeljenim datotekama sa vašeg mobilnog uređaja putem funkcije Dijeljenje audio video datoteka (AVS) vašeg televizora.

Označite opciju **Audio video dijeljenje** u meniju **Izvora** i pritisnite **OK**, i prikazaće se raspoloživi uređaji medija servera na mreži. Izaberite svoj mobilni uređaj i pritisnite **OK** za nastavak.

• Ako je dostupan, možete preuzeti aplikacija za virtuelni daljinski upravljač preko servera dostavljača svog mobilnog uređaja.

*Napomena: Ova odlika može ne biti podržana sa strane nekih mobitela.*

#### **Mrežni režim pripravnosti**

**Mrežni režim pripravnosti** je standard koji omogućava uključivanje ili buđenje uređaja mrežnom porukom. Poruka se šalje uređaju pomoću programa sa daljinskog upravljača koji je povijezan na istu lokalnu mređu kao što je pametni telefon.

Vaš WoL i WoWLAN televizora su kompatibilni. Ova funkcija može biti onemogućena tokom procesa prve instalacije. Da biste omogućili ovu opciju uključite opciju **Mrežni režim pripravnosti** u meniju **Mreža**. Neophodno je da oba uređaja, i uređaj sa kog će biti poslata poruka preko interneta tečevizoru i televizor budu povezani na istu mrežu. **Mrežni režim pripravnosti** je podržana samo za Android OS uređaje i može se koristiti samo preko YouTube i Netflix aplikacija.

Da bi se koristila ova opcija, televizor i daljinski upravljač trebaju se povezati barem jedanput dok je televizor uključen. Ako je televizor isključen, vezu treba ponovno uspostaviti kada se sljedeći put uključi. U suprotnom, ova opcija neće biti dostupna. Ovo ne vrijedi ako je televizor uključen u režimu mirovanja.

Performanse nekih uređaja na tržištu mogu varirati zbog softverske arhitekture. Da biste funkciju **Mrežnog režima pripravnosti** koristili s boljim performansama, pobrinite se da vaš uređaj ima najnoviju verziju firmvera.

Ako želite da vaš televizor troši manie energije u režimu pripravnosti, možete onemogućiti ovu funkciju podešavanjem opcije **Mrežni režim pripravnosti** na **Isključeno**.

# **Bežični displej**

Bežični displej je standard za strimovanje audio i video sadržaja. Ova odlika daje vam mogućnost da koristite vaš TV kao uređaj za bežični prikaz.

# **Korištenje sa mobilnim uređajima**

Postoje različitai standardi koji omogućavaju spodeljivanje ekrana među vašeg TV-a i mobilnog uređaja, uključujući grafičkog, video I audio sadržaja.

Umetnite najprije bežični USB dongl u TV, ukoliko vaš TV nema ugrađenu WLAN funkciju.

Zatim pritisnite tipku I**zvor** na daljinskom upravljaču I prebacite se na izvor **Bežični uređaj**.

Pojavljuje se ekran koji pokazuje da je TV sprijeman za vezu.

Otvorite aplikaciju za spodeljivanje na vašem mobilnom uređaju. Te aplikacije imaju različita imena za svaki brend, za više informacija pročitajte uputstvo za upotrenu vašeg mobilnog uređaja.

Skenirati za uređaje. Nakon izbora vašeg TV I povezivanja, na TV će se prikazati ekran vašeg uređaja.

*Napomena: Ova odlika se može jedino koristiti ukoliko mobilni uređaj to podržuje. Ako imate probleme sa vezom, provjerite da li verzija operativnog sistema koju koristite podržava ovu funkciju. Problemi nekompatibilnosti se mogu javiti s verzijama operativnog sistema koje su objavljene nakon proizvodnje ovog televizora. Skeniranje i povezivanje su različiti ovisno od korišćenog programa.*

#### **Rešavanje problema povezivanja**

#### **Bežična mreža nije dostupna**

- Osigurite se da fajrvol vaše mreže dopušta bežičnu mrežu TV-a.
- Ponovo pokušajte da pronađete bežične mreže pomoću menija **Mreža**.

Ako bežična mreža ne funkcioniše kako treba, probajte koristiti mrežu preko kabela. Konsultujte dio **Žičana mreža** preko kabla za više informacija o procesu.

AKo TV ne radi preko žičane veze, provjerite modem. Ako je ruter u redu, proverite internet vezu vašeg modema.

#### **Veza je bavna**

Videti knjižicu instrukcije vašeg bežičnog modema oko više informacija za unutrasnju servisnu obast, brzine veze, kvalitet signala i ostale postavke. Trebate imati vezu velike brzine za vaš modem.

# **Prekid tokom reprodukcije ili spore reakcije**

U tom slučaju možete probati sledeće:

Držati udaljenost od najmanje tri metara od mikrobranovih peći, mobilnih uređaja, Bluetooth uređaja ili ostalim uređajima kompatibilnim sa WLAN. Pokušajte promeniti aktivni kanal WLAN rutera.

#### **Internet konekcija nije dostupna / audio-video dijeljenje ne funkcionira**

Ukoliko je MAC adresa (unikatniidentifikaciski broj) vašeg PC-a ili modema trajno registrirana, moguće je da se vaš TV ne može povezati na internet. U tom slučaju, MAC adresa je potvrđena svaki put kada se povezivate na internet. To je mjera predostrožnosti protiv neutorizovanog pristupa. Jer vaš TV ima svoju MAC adresu, vaš dostavljač internet usluga ne može potvrditi MAC adresu vašeg TV-a. Zbog toga, vaš TV se ne može povezati na internetu. Javite se vašem internet provajderu I zatražite informacije oko povezivanja drugačijeg uređaja, kao na primjer vaš TV, na internetu.

Takođe, moguće je da nema konekcije zbog problema sa firewall-om. Ukoloiko mislite da je to uzrok vaših problema, obratite se vašem internet provajderu. Firewall može biti razlog konekcije i otkrivanja problema pri korištenju TV-a u režimu Audio-video dijeljenje ili dok se vrši pretraživanje putem Audio-video dijeljenje osobine.

#### **Nevažeća domena**

Prije nego podijelite bilo koje datoteke u programu medijskog servera na svom PC-u, pobrinite se da ste se prijavili na svoj PC sa ispravnim korisničkim imenom i lozinkom te se također pobrinite da je vaša domena aktivna. Ukoliko je domena neispravna, može doći do problema prilikom pretraživanja datoteka u režimu Audio-video dijeljenje.

#### **Korišćenje mrežne usluge audio-video dijeljenja**

Funkcija Audio video dijeljenja koristi standard koji olakšava proces gledanja digitalne elektronike i čini ih praktičnijim za upotrebu na kućnoj mreži.

Ovaj standard vam omogućava da gledate i reprodukujete fotografije, muziku i video pohranjene na medijskom serveru povezanom na vašu kućnu mrežu.

#### **1. Instalacija softvera servera**

Funkcija Audio Video dijeljenje ne može da se koristi ako serverski program nije instaliran na vašem računaru ili ako neophodan softver servera multimedija nije instaliran na pratećem uređaju. Pripremite računar odgovarajućim serverskim programom.

# **2. Povezivanje na žičanu ili bežičnu mrežu**

Pogledajte poglavlja **Žičano/Bežično povezivanje** za detaljne informacije o konfiguraciji.

#### **3. Omogućavanje audio video dijeljenja**

Uđite u meni **Podešavanja>Sistem>Više** i omogućite opciju **Dijeljenje audio video datoteka** .

#### **4. Reprodukcija dijeljenih datoteka preko Pretraživača medija**

Označite opciju **Audio video dijeljenje** u meniju **Izvora** pomoću tastera za usmjeravanje i pritisnite **OK**. Dostupni medija server uređaji na mreži će biti navedeni. Izaberite jedan i pritisnite OK za nastavak. Zatim će se prikazati preglednik medija.

Pogledajte odeljak meni **Pretraživanje medija** za više informacija o reprodukciji datoteka.

Ako se pojavi problem sa mrežom, isključite vaš televizor iz zidne utičnice, pa ga ponovo uključite. Režim Trik i skok nisu podržani tokom Audio-video dijeljenja .

Kako bi se dobio veći kvalitet reprodukcije, sa žičanom konekcijom treba koristiti PC/HDD/ reproduktor medija ili bilo koji drugi kompatibilan uređaj.

Koristite LAN vezu za bržije spodjeljivanje datoteka među druge uređaje kao na pr kompjutere.

*Napomena: Postoje određeni PC-jevi na kojim se ne može koristiti Audio-video dijeljenje zbogadministratorskih i sigurnosnih postavki (poput poslonih Pc-jeva).*

#### **Aplikacije**

Možete da pristupite aplikacijama koje su instalirane na vašem televizoru iz menija **Početak**. Pritisnite dugme **Meni** na daljinskom upravljaču, prikazaće se meni **Početka**. Označite aplikaciju i pritisnite **OK** za pokretanje.

Da biste upravljali aplikacijama instaliranim na televizoru, možete da koristite opciju **Više aplikacija** u meniju **TV**-a. Možete instaliranu aplikaciju da dodate u meni **Početak**, pokrenete ili je uklonite. Označite aplikaciju i pritisnite **OK** da biste vidjeli sve dostupne opcije.

Možete i da dodate nove aplikacije iz prodavnice aplikacija. Za pristup prodavnici označite opciju **Prodavnica** u meniju **TV**-a i pritisnite **OK**. Prikazaće se dostupne aplikacije. Trgovini aplikacija takođe možete pristupiti iz menija **Više aplikacija**.

Svoje postavke možete resetovati u menijima **Početak**, uključujući one koji se odnose na aplikacije, na zadate postavke pomoću opcije **Resetovanje aplikacija** u meniju **Postavke** (dostupnost zavisi od modela televizora i njegovih karakteristika). Označite ovu opciju i pritisnite **OK**. Prikazaće se ekran sa tekstom potvrde. Označite **Da** i pritisnite **OK** da biste nastavili. Imajte na umu da nećete moći da ponovite ovu operaciju u narednih nekoliko minuta.

#### *Napomene:*

*Moguće probleme vezane za aplikaciju može izazvati dobavljač sadržaja.*

*Internet usluge trećih strana mogu se promijeniti, obustaviti ili ograničiti u bilo koje vrijeme.* 

#### **Internet pregledač**

Da biste koristili Internet pregledač, prvo uđite u meni **Početne stranice**. Zatim pokrenite aplikaciju internet pretraživača sa narandžastim logotipom sa simbolom Zemlje.

Na početnom ekranu pretraživača, sličice unapred definiranih (ako postoje) veza do dostupnih web lokacija će se prikazati kao opcije **Brzog biranja** zajedno sa opcijama **Uredi brzo biranje** i **Dodaj na brzo biranje**.

Da biste upravljavali web pretraživačem, možete koristiti navigacijske tipke na daljinskom upravljaču ili povezanom mišu. Da biste videli traku pretraživača sa opcijama, kursor pomerite na vrh stranice. Opcije **Istorija**, **Kartice** i **Obeleživači** i traka pretraživača koja sadrži tastere prethodno/sljedeće, taster za osvježavanje, traku za adresu/pretragu, **Brzo biranje** i **Vewd** tastere su dostupne.

Da biste dodali željeni veb sajt na listu za **Brzo biranje** radi bržeg pristupa, pomerite kursor na vrh stranice ili pritisnite. Pojaviće se traka preglednika. Označite tipku **Brzo biranje** - i pritisnite tipku **OK**. Potom odaberite opciju **Dodaj u brzo biranje** i pritisnite tipku **OK**. Popunite prazna polja za **Ime** i **Adresu**, označite **OK** i pritisnite tipku **OK** da biste dodali. Dok ste na sajtu koji želite dodati na listu **Brzo biranje**, označite tipku **Opera-** i pritisnite tipku **OK**. Potom označite opciju **Dodaj u brzo biranje** i ponovno pritisnite tipku **OK**. **Ime** i **Adresa** će se automatski popuniti u skladu sa sajtom koji ste posjetili. Označite **OK** i pritisnite tipku **OK**.

Također možete koristiti opcije menija **Vewd** da upravljate pregledačem. Označite tipku **Vewd** i pritisnite tipku **OK** da biste vidjeli dostupne specifične i opće opcije za stranicu.

Postoje različiti načini da pretražujete ili posjetite web stranice koristeći web pretraživač.

Unesite adresu web stranice (URL) u polje za pretragu/adresu i označite tipku **Enter** na virtualnoj tipkovnici i pritisnite tipku **OK** da posjetite stranicu.

Unesite ključne riječi u polje za pretragu/adresu i označite tipku **Enter** na virtualnoj tipkovnici i pritisnite tipku **OK** da započnete pretragu povezanih web stranica.

Označite ikonicu za Brzo biranje i pritisnite tipku **OK** da posjetite povezane web stranice.

Vaš TV je kompatibilan sa USB mišem. Uključite miš ili bežični adapter za miš u USB ulaz televizora radi lakše i brže navigacije.

Neke internet stranice imaju fleš sadržaj. One nisu podržane sa strane prelistača.

Njih pretraživač ne podržava.

Ne podržavaju se svi sajtovi na internetu. Kod nekih sajtova se mogu javiti problemi sa sadržajem. Pod nekim uvjetima, video sadržaji se možda neće moći reproducirati.

#### **HBBTV Sistem**

HbbTV (hibridna širokopojasna TV) je novi industrijski standard koji besprekorno kombinuje televizijske usluge dostavljene preko signala sa uslugama preko širokopojasne veze i takođe omogućava pristup uslugama koje su vezane samo za Internet potrošače koji koriste povezane televizore i dekodere. Usluge preko HbbTV-a uključuju tradicionalne TV emisije, dopunjske servise, video na zahtjev, elektronski vodič kroz programe, interaktivne reklame, personalizaciju, glasanje, igre, društvene mreže i ostale multimedijalne aplikacije.

HbbTV aplikacije su dostupne na kanalima gdje ih signalizira emiter. Emiter označava jednu aplikaciju kao autostart i nju automatski pokreće platforma. Autostart aplikacije se uglavnom pokreću pomoću male ikone crvene tipke da bi obavjestile korisnika da na kanalu postoji HbbTV aplikacija. Pritisnite crvenu tipku da biste otvorili stranicu aplikacije. Nakon prikazivanja stranice, možete se vratiti natrag do stanja početne ikone crvene tipke ponovnim pritiskom na crvenu tipku. Možete prebacivati između režima ikone crvene tipke i punog režima korisničkog interfejsa aplikacije pritiskom na crvenu tipku. Treba napomenuti da je mogućnost prebacivanja crvenog dugmeta omogućena aplikacijom, a neke aplikacije se mogu drugačije ponašati (druge tipke u boji, kao što su zelena, žuta, plava, mogu se definirati za neke druge funkcije, npr prečice).

Ako se prebacite na drugi kanal tokom aktivnog stanja HbbTV aplikacije (ili u režimu ikone crvene tipke ili u režimu punog korisničkog interfejsa), može se desiti slijedeće.

- Aplikacija može nastaviti sa radom.
- Aplikacija može da se zaustavi.
- Aplikacija može da se zaustavi i pokreće se nova autostart aplikacija crvene tipke.

HbbTV omogućuje preuzimanje aplikacije i preko širokopojasne veze i preko signala. Emiter može omogućiti oba načina ili samo jedan. Ako platforma nema funkcionalnu širokopojasnu vezu, ona i dalje može pokretati aplikacije koje se prenose preko signala.

Autostart aplikacije crvene tipke obično daju veze do drugih aplikacija. Korisnik zatim može da se prebaci na druge aplikacije preko datih veza. Aplikacije normalno daju opciju za kraj, obično se za to koristi taster **Exit**.

HbbTV aplikacije koriste tastere na daljinskim upravljaču da bi stupile u kontakt sa korisnikom. Kada se pokrene HbbTV aplikacija, kontrola nekih tastera prelazi na tu aplikaciju. Na primjer, numerički odabir kanala možda neće raditi u aplikaciji teletekst gde brojevi označavaju stranice teleteksta.

HbbTV zahtijeva mogućnost AV strujanja za platformu.. Postoje brojne aplikacije koje dostavljaju video na zahtjev (VOD, video on demand) i dopunske TV usluge. Korisnik može koristiti tastere na daljinskom upravljaču reprodukcija, pauza, stop, naprijed i natrag, da bi stupio u kontakt sa AV sadržajem.

*Napomena: Možete omogućiti ili onemogućiti ovu značajku iz menija Postavke privatnosti u meniju Postavke>Sistem.* 

#### **Smart Center**

Smart Center je mobilna aplikacija koja radi na iOS i Android platformama. Preko vašeg tableta ili telefona, možete lako strujanjem prenositi omiljene emisije i programe uživo sa vašeg smart televizora. Također, možete pokretati aplikacije portala, koristiti tablet kao daljinski upravljač za televizor i dijeliti medijske datoteke.

*Napomena: Mogućnost korišćenja svih funkcija ove aplikacije ovisi o karakteristikama vašeg televizora.*

#### **Početak**

Da biste mogli da koristite funkcije zasnovane na internetu, vaš modem/ruter mora biti povezan sa internetom.

*VAŽNO! Provjerite da li su televizor i mobilni uređaj povezani na istu mrežu.*

Za dijeljenje medija, treba omogućiti opciju **Audiovideo dijeljenje** (ako je dostupna)**.** Pritisnite Meni na daljinskom upravljaču, odaberite **Podešavanja>Sistem>Više** i pritisnite **OK**. Odaberite **Audio-video dijeljenje** i promijenite u **Omogućeno**. Sada je vaš TV spreman za povezivanje sa mobilnim uređajem.

Instalirajte aplikaciju **Smart Center** na vaš mobilni uređaj.

Pokrenite aplikaciju Smart center. Ako su sve veze praviljno konfigurirane, na vašem mobilnom uređaju ćete videti ime vašeg televizora. Ako se ime vašeg TV-a ne pokazuje na listi, sačekajte, a zatim dodirnite vidžet **Osvježi.** Izaberite vaš televizor iz liste.

#### **Ekran mobilnog uređaja**

Na glavnom ekranu možete naći kartice za pristup različitim odlikama.

Aplikacija preuzima trenutnu listu kanala sa televizora tokom prvog pokretanja.

**MOJI KANALI:** Prikazuju se programi prva četiri kanala sa liste kanala televizora. Možete promijeniti navedene kanale. Pritisnite sličicu kanala i držite je. Prikazat će se lista kanala i možete izabrati kanal koji želite zamijeniti.

**TV:** Možete gledati sadržaj preko kartice TV. U ovom režimu se možete kretati kroz listu kanala koja je preuzeta sa vašeg televizora, i kliktati na sličice za pregled detalja stranica.

**SNIMCI:** Preko ove kartice možete vidjeti aktivne snimke(ako su dostupni) i podsjetnike. Za brisanje neke stavke, jednostavno pritisnite ikonu za brisanje koja se nalazi u svakom redu.

**EPG**(Elektronski programski vodič): Na ovoj kartici možete vidjeti raspored emisija izabrane liste kanala. Takođe se možete kretati kroz kanale pritiskom na željeni kanal u EPG mreži. Imajte na umu da ažuriranje/ osvježivanje EPG informacija može potrajati ovisno od vaše mreže i kvaliteta internet usluge.

*Napomena: Internet veza je potrebna za EPG informacije na bazi mreže.*

**POSTAVKE:** Konfigurirajte aplikaciju po želji. Možete promijeniti:

**Automatsko zaključavanje (jedino u IOS-u):**  Ekran uređaja se automatski isključuje nakon nekog vremena. Fabrička postavka je isključena, što znači da će ekran biti uvijek upaljen.

**Automatsko omogućavanje odlike FollowMeTV:**  Odlika FollowMeTV (ako je dostupna) će se automatski pokrenuti ako je ova postavka omogućena. Fabrička postavka je onemogućena.

**Automatsko povezivanje na televizor:** Ako je omogućeno, vaš mobilni uređaj će se automatski povezati na televizor koji je povezan posljednji i preskočiti ekran za pretragu televizora.

**Promjena televozira (jedino u IOS-u):** Prikazuje trenutno povezani televizor. Možete pritisnuti ovu postavku da biste otišli do ekrana "Pretraga televizora" i da biste promjenili u drugi televizor.

**Uređivanje prilagođene liste kanala:** Možete urediti prilagođenu listu kanala preko ove postavke.

**Izbor izvora liste kanala:** Možete izabrati izvor liste kanala koja će se koristiti u aplikaciji. Opcije su "TV lista" i "Prilagođena lista". Takođe, možete aktivirati "Upamtiti moji izbor" da biste postavili izabranu listu kanala kao trajni izbor. U tom slučaju, ako je izabrani izvor dostupan, bit će korišten u aplikaciji.

**Broj verzije:** Prikazuje trenutnu verziju aplikacije.

#### **Stranica sa detaljima**

Da biste otvorili stranicu sa detaljima, dodirnite program. Na stranici sa detaljima možete vidjeti detaljnije informacije o izabranim programima. Na ovoj stranici se nalaze kartice "Detalji", "Ekipa" i "Video zapisi".

**DETALJI:** Ova kartica daje sažetak i informacije o izabranom programu. Takođe sadrži veze do Facebook i Twitter stranica odabranog programa.

**EKIPA:** Prikazuje sve ljude koji su doprineli trenutnom programu.

**VIDEO ZAPISI:** Omogućava video zapise na Youtube koji su povezani sa izabranim programom.

*Napomena: Za neke funkcije je potrebna veza sa Internetom.*

#### **Osobina FollowMe TV (ako je dostupno)**

Kliknite element **FOLLOW ME TV koji se nalazi dolje lijevo na ekranu da biste promenili plan odlike FollowMe TV.**

Dodirnite ikonu za reprodukciju da biste pokrenuli strujanje sadržaja sa vašeg televizora na mobilni uređaj. Dostupno je ako je uređaj u dometu rutera.

#### **Režim preslikavanja**

Ovaj režim odlike FollowMe TV je omogućen kao podrazumevani i omogućava strujanje sadržaja sa bilo kojeg od izabranih TV izvora i pregledača multimedija.

#### *Napomene:*

*Imajte na umu da su podržani jedino digitalni (DVB-T/C/S) SD i HD kanali..*

*Višejezična audio podrška i funkcije uključivanja/isključivanja titlova nisu funkcionalne.*

*Performanse strujanja se mogu promijeniti ovisno o kvalitetu vaše veze.*

#### **Stranica deljenja medija**

Za pristup vidžetu **Deljenje medija,** dodirnite **Strelicu nagore** u donjem lijevom dijelu ekrana.

Ako se dodirne vidžet Deljenje medija, prikazuje se ekran gde možete izabrati tip datoteke medija koji želite da podelite na vaš televizor.

*Napomena: Nisu podržani svi formati slike. Ova funkcija neće raditi ako Deljenje audio-video sadržaja nije podržano.*

#### **Odlika pametni daljinski**

Možete koristiti vaš mobilni uređaj kao daljinski upravljač vašeg televizora nakon što ga povežete na televizor. Za korištenje svih odlika pametnog daljinskog upravljača, dodirnite **Strelicu nagore** u donjem lijevom dijelu ekrana.

#### **Prepoznavanje glasa**

Možete dodirnuti vidžet **Mikrofona( )** i upravljati vašom aplikacijom, zadajući glasovne komande kao što su "Portal!", "Volume Up/Down!" (Povećanje/ smanjenje jačine zvuka), "Programme Up/Down!" (Prethodni/sledeći program).

*Napomena: Ova funkcija je moguća jedino na uređajima sa Android platformom.*

#### **Stranica tastature**

Stranica tastature se može otvoriti na dva načina: pritiskom na vidžet **Tastatura( )** na ekranu aplikacije ili automatski, primanjem komande sa televizora.

#### **Zahtjevi**

- **1.** Smart TV
- **2.** Mrežna veza
- **3.** Mobilnu uređaj na Android ili iOS platformi (Android OS 4.0 ili novija, iOS 6 ili novija)
- **4.** Aplikacija Smart Center (može se naći u prodavnicama aplikacija na mreži zasnovane na platformama Android i iOS).
- **5.** Ruterski modem
- **6.** USB memorijski uređaj u FAT32 formatu (potreban za USB snimanje, ako je dostupno)

#### *Napomene:*

*Za Android uređaje, podržane su sljedeće veličine ekrana: normalna (mdpi), velika (hdpi) i veoma velika (xhdpi). Uređaji sa ekranom od 3" ili manjim nisu podržani.*

*Za iOS uređaje, podržane su sve veličine ekrana.*

*Korisnički interfejs aplikacije Smart Center se može promjeniti ovisno o verziji instaliranoj na vašem uređaju.*

#### **Informacija o fukcionalnosti DVB -a**

Ovaj je DVB prijemnik pogodan za korišćenje samo u namjenjenim zemljama.

Mada je ovaj DVB prijemnik u skladu sa najnovijim DVB specifikacijama po vreme proizvodnje, ne možemo garantisati usklađenost sa budućim DVB transmisijama usled promjene koje mogu biti implementisani u signale emisija i tehonologije.

Neke funkcije digitalne televiyije mogu biti nedostupni u nekim zemljima.

Mi neprekidno težimo poboljšanju naših proizvoda, zbog toga specifikacije se mogu promeniti bez najave.

O savjetu gde kupiti dodatnu opremu, kontaktirajte prodavnicu u kojoj ste kupili vašu opremu.

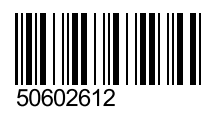